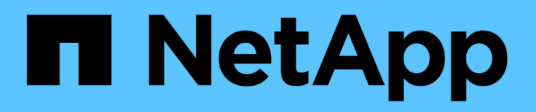

## **Big Data Analytics datos a la inteligencia artificial**

NetApp Solutions

NetApp April 25, 2024

This PDF was generated from https://docs.netapp.com/es-es/netapp-solutions/data-analytics/bda-aiintroduction.html on April 25, 2024. Always check docs.netapp.com for the latest.

# **Tabla de contenidos**

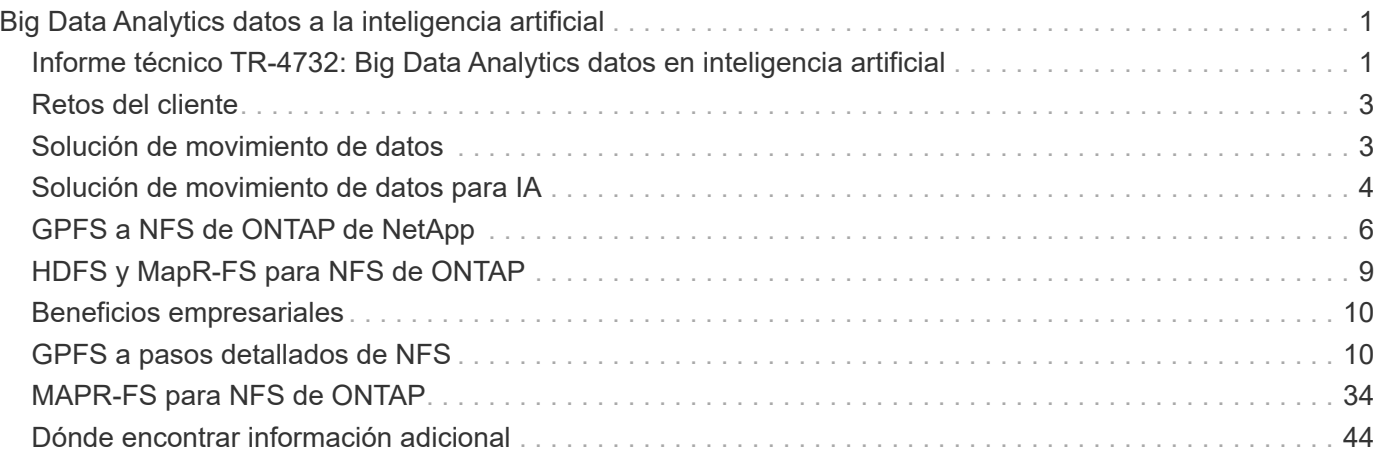

# <span id="page-2-0"></span>**Big Data Analytics datos a la inteligencia artificial**

## <span id="page-2-1"></span>**Informe técnico TR-4732: Big Data Analytics datos en inteligencia artificial**

### Karthikeyan Nagalingam, NetApp

Este documento describe cómo trasladar los datos de análisis de Big Data y los datos de computación de alto rendimiento a IA. La IA procesa datos de NFS a través de exportaciones NFS, mientras que los clientes suelen tener sus datos de IA en una plataforma de análisis de Big Data, como HDFS, Blob o S3, así como plataformas HPC como GPFS. Este documento proporciona directrices para trasladar datos de análisis de Big Data y datos de HPC a IA mediante NetApp XCP y NIPAM. También hablamos de las ventajas empresariales que supone trasladar datos de Big Data y de HPC a IA.

### **Conceptos y componentes**

#### **Almacenamiento de análisis de Big Data**

Los análisis de Big Data son el principal proveedor de almacenamiento para HDFS. Un cliente suele utilizar un sistema de archivos compatible con Hadoop (HCFS), como almacenamiento blob de Windows Azure, MapR File System (MapR-FS) y almacenamiento de objetos S3.

#### **Sistema de archivos paralelos general**

GPFS de IBM es un sistema de archivos empresariales que ofrece una alternativa a HDFS. GPFS proporciona flexibilidad para que las aplicaciones decidan el tamaño del bloque y el diseño de replicación, lo que proporciona un buen rendimiento y eficiencia.

#### **Módulo de análisis in situ de NetApp**

El módulo de análisis in situ (NIPAM, in situ) de NetApp sirve como controlador para que los clústeres de Hadoop accedan a datos NFS. Consta de cuatro componentes: Un pool de conexión, un InputStream NFS, una caché de gestión de archivos y un OutputStream NFS. Para obtener más información, consulte ["TR-4382:](https://www.netapp.com/us/media/tr-4382.pdf) [Módulo de análisis in situ de NetApp."](https://www.netapp.com/us/media/tr-4382.pdf)

#### **Copia distribuida de Hadoop**

La copia distribuida de Hadoop (DistCp) es una herramienta de copia distribuida que se usa para las tareas de adaptación entre clústeres y dentro de clústeres de gran tamaño. Esta herramienta utiliza MapReduce para la distribución de datos, el manejo de errores y los informes. Amplía la lista de archivos y directorios e introduce las tareas de asignación para copiar los datos de la lista de origen. La siguiente imagen muestra la operación DistCp en HDFS y no HDFS.

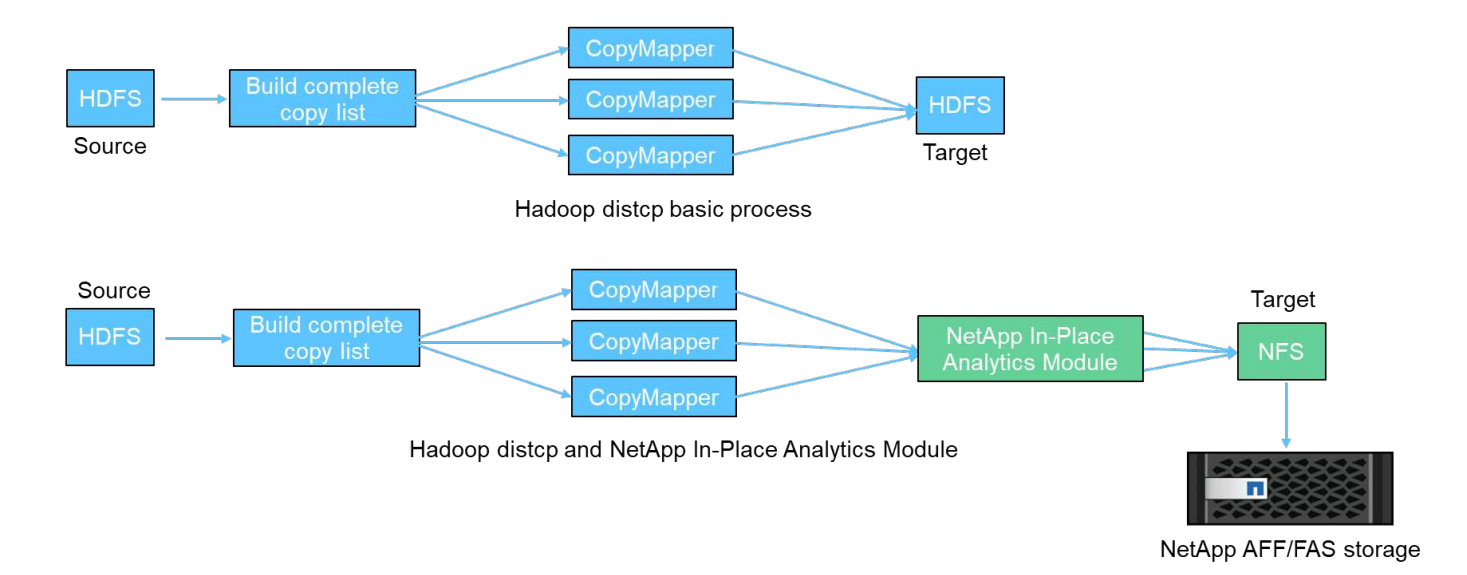

Hadoop DistCp mueve datos entre los dos sistemas HDFS sin necesidad de utilizar un controlador adicional. NetApp proporciona el controlador para sistemas que no son HDFS. En un destino NFS, NIPAM proporciona el controlador para copiar datos que Hadoop DistCp utiliza para comunicarse con destinos NFS al copiar datos.

### **Cloud Volumes Service de NetApp**

Cloud Volumes Service de NetApp es un servicio de archivos nativo del cloud con un rendimiento extremo. Este servicio ayuda a sus clientes a acelerar el plazo de comercialización mediante el rápido aumento y reducción de los recursos, así como el uso de las funciones de NetApp para mejorar la productividad y reducir el tiempo de inactividad del personal. Cloud Volumes Service es la alternativa adecuada para la recuperación ante desastres y sus backups en el cloud, ya que reduce el espacio global del centro de datos y consume menos almacenamiento en cloud público nativo.

### **XCP de NetApp**

NetApp XCP es un software cliente que permite una migración de datos de cualquiera a NetApp y de NetApp a NetApp rápida y fiable. Esta herramienta está diseñada para copiar una gran cantidad de datos NAS no estructurados de cualquier sistema NAS a una controladora de almacenamiento de NetApp. La herramienta de migración XCP utiliza un motor de transmisión de E/S multicanal y de varios canales que puede procesar muchas solicitudes en paralelo, como la migración de datos, listas de archivos o directorios y la creación de informes de espacio. Esta es la herramienta de migración de datos de NetApp predeterminada. Puede utilizar XCP para copiar datos de un clúster de Hadoop y de una HPC al almacenamiento NFS de NetApp. El siguiente diagrama muestra la transferencia de datos de un clúster Hadoop y HPC a un volumen NFS de NetApp mediante XCP.

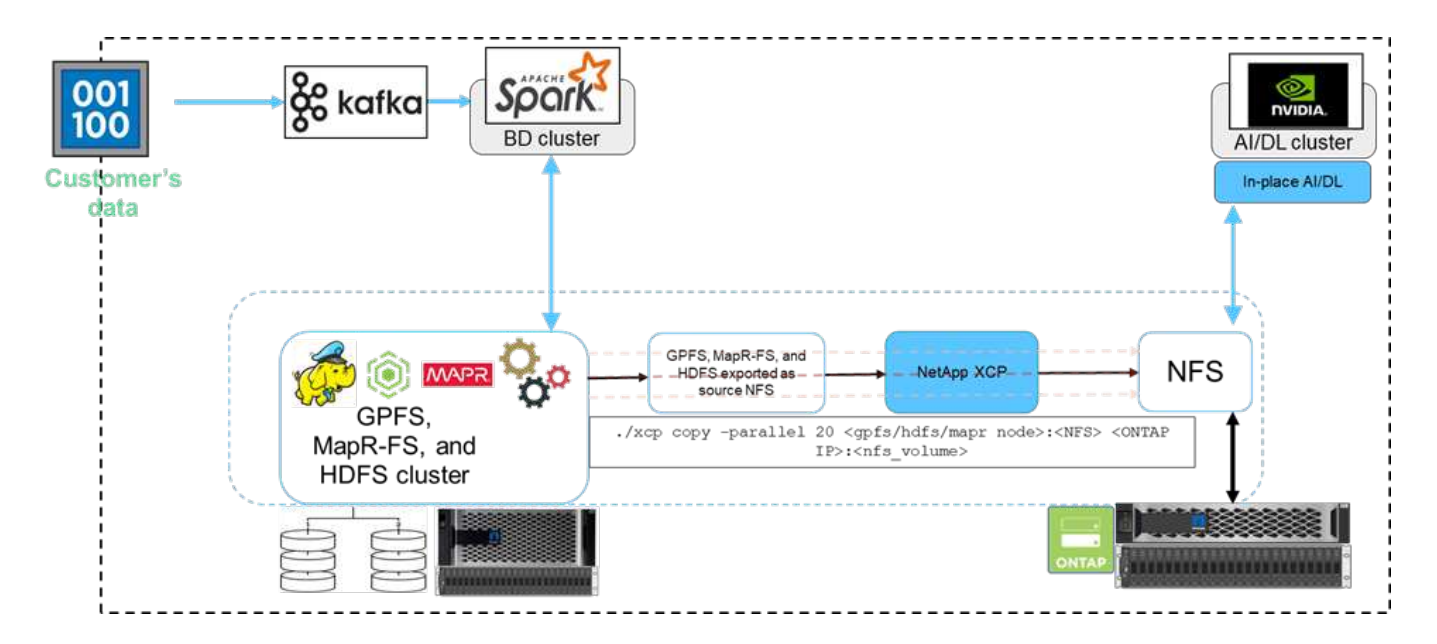

### **Copia y sincronización de NetApp BlueXP**

La copia y sincronización de BlueXP de NetApp es un software como servicio de replicación de datos híbrida que transfiere y sincroniza datos de NFS, S3 y CIFS sin problemas y de forma segura entre el almacenamiento on-premises y el almacenamiento en la nube. Este software se utiliza para migración de datos, archivado, colaboración, análisis, etc. Una vez transferidos los datos, BlueXP Copy y Sync sincronizan continuamente los datos entre el origen y el destino. De cara al futuro, luego transfiere el delta. También protege los datos dentro de su propia red, en el cloud o en las instalaciones. Este software se basa en el modelo de pago por uso, que ofrece una solución rentable y ofrece capacidades de supervisión y generación de informes para su transferencia de datos.

## <span id="page-4-0"></span>**Retos del cliente**

Los clientes pueden enfrentarse a los siguientes retos al intentar acceder a los datos desde los análisis de Big Data para operaciones de IA:

- Los datos del cliente se encuentran en un repositorio de lago de datos. El lago de datos puede contener diferentes tipos de datos, como datos estructurados, no estructurados, semiestructurados, registros y datos entre equipos. Todos estos tipos de datos deben procesarse en sistemas de IA.
- La IA no es compatible con los sistemas de archivos Hadoop. Una arquitectura de IA típica no puede acceder directamente a los datos de HDFS y HCFS, que deben moverse a un sistema de archivos comprensible para IA (NFS).
- La transferencia de datos sobre el lago de datos a la IA normalmente requiere procesos especializados. La cantidad de datos en el lago de datos puede ser muy grande. Un cliente debe tener un método eficiente, de alto rendimiento y rentable para mover datos a sistemas de IA.
- Sincronizando datos. Si un cliente desea sincronizar datos entre la plataforma de Big Data e IA, en ocasiones los datos procesados mediante la IA se pueden usar con Big Data para su procesamiento analítico.

## <span id="page-4-1"></span>**Solución de movimiento de datos**

En un clúster de Big Data, los datos se almacenan en HDFS o HCFS, como MapR-FS, Windows Azure Storage Blob, S3 o el sistema de archivos de Google. Realizamos

pruebas con HDFS, MapR-FS y S3 como origen para copiar datos a exportación NFS de ONTAP de NetApp con la ayuda DE NIPAM mediante el hadoop distcp desde el origen.

El siguiente diagrama muestra el movimiento de datos típico de un clúster Spark que se ejecuta con almacenamiento HDFS a un volumen NFS de ONTAP de NetApp de manera que NVIDIA pueda procesar las operaciones de IA.

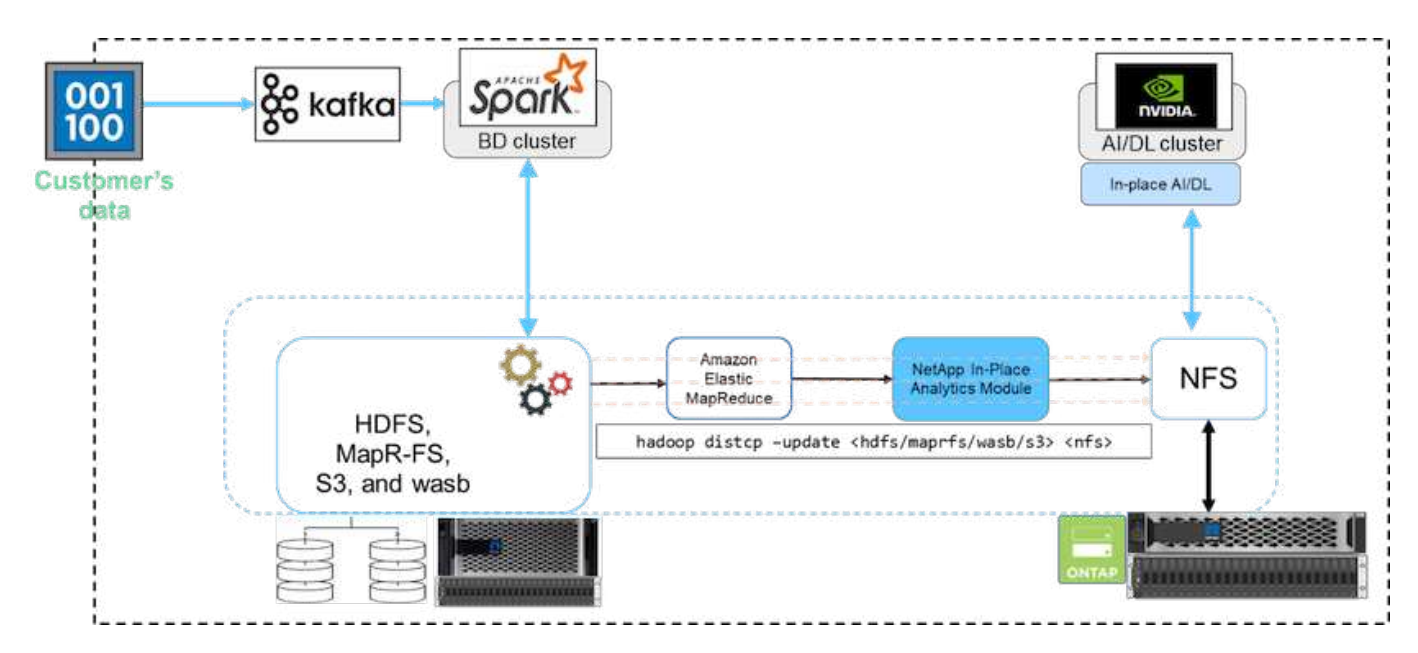

La hadoop distcp El comando utiliza el programa MapReduce para copiar los datos. NIPAM trabaja con MapReduce para actuar como un controlador para el clúster de Hadoop al copiar datos. NIPAM puede distribuir una carga a través de varias interfaces de red para una sola exportación. Este proceso maximiza el rendimiento de la red distribuyendo los datos por varias interfaces de red cuando copia los datos de HDFS o HCFS a NFS.

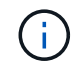

NIPAM no es compatible ni certificado con MapR.

## <span id="page-5-0"></span>**Solución de movimiento de datos para IA**

La solución de movimiento de datos para IA se basa en las necesidades del cliente de procesar datos de Hadoop desde operaciones de IA. NetApp mueve datos de HDFS a NFS mediante EL COMANDO NIPAM. En un caso de uso, el cliente necesitaba mover datos a NFS en las instalaciones y otro cliente necesitaba mover datos de Windows Azure Storage Blob a Cloud Volumes Service para procesar los datos de las instancias de cloud de la GPU en el cloud.

El siguiente diagrama muestra los detalles de la solución del transportador de datos.

Data Mover in the cloud

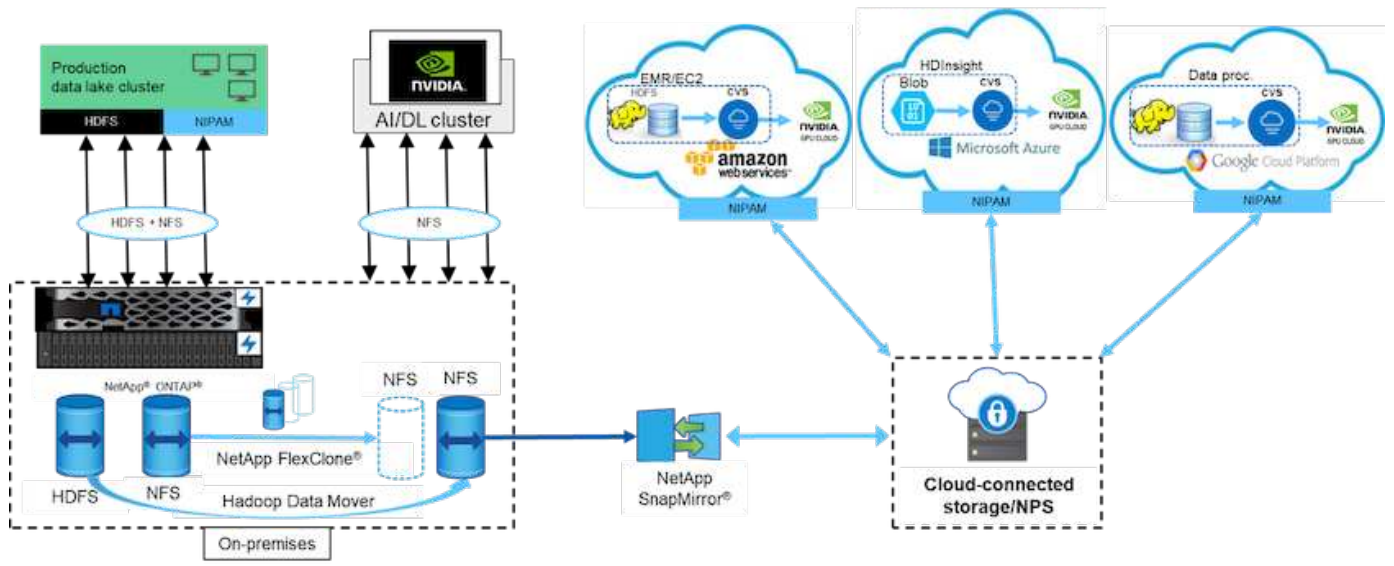

Para crear la solución de movimiento de datos se requieren los siguientes pasos:

- 1. SAN de ONTAP proporciona HDFS y NAS proporciona el volumen NFS a través DE NIPAM al clúster de lago de datos de producción.
- 2. Los datos del cliente se encuentran en HDFS y NFS. Los datos de NFS pueden ser datos de producción de otras aplicaciones que se usan para el análisis de Big Data y operaciones de IA.
- 3. La tecnología FlexClone de NetApp crea un clon del volumen NFS de producción y lo aprovisiona al clúster de IA en las instalaciones.
- 4. Los datos de un LUN DE SAN HDFS se copian en un volumen NFS con NIPAM y el hadoop distcp comando. NIPAM utiliza el ancho de banda de varias interfaces de red para transferir datos. Este proceso reduce el tiempo de copia de datos para poder transferir más datos.
- 5. Ambos volúmenes NFS se aprovisionan en el clúster de IA para operaciones de IA.
- 6. Para procesar datos NFS en las instalaciones con GPU en el cloud, los volúmenes NFS se duplican en el almacenamiento privado de NetApp (NPS) con la tecnología SnapMirror de NetApp y se montan en proveedores de servicios cloud para GPU.
- 7. El cliente desea procesar datos en servicios EC2/EMR, HDInsight o DataProc en GPU de proveedores de servicios cloud. El transportador de datos de Hadoop mueve los datos de servicios de Hadoop a Cloud Volumes Services con NIPAM y el hadoop distcp comando.
- 8. Los datos de Cloud Volumes Service se aprovisionan para IA a través del protocolo NFS. Los datos que se procesan mediante IA se pueden enviar en una ubicación local para análisis de Big Data, además del clúster de NVIDIA a través DE NIPAM, SnapMirror y NPS.

En esta situación, el cliente tiene grandes datos con recuento de archivos en el sistema NAS en una ubicación remota necesaria para procesar IA en la controladora de almacenamiento de NetApp en las instalaciones. En este caso, es mejor utilizar la herramienta de migración XCP para migrar los datos a una velocidad más rápida.

El cliente de caso de uso híbrido puede usar la copia y sincronización de BlueXP para migrar datos en las instalaciones de NFS, CIFS y S3 a la nube y viceversa para el procesamiento de IA usando GPU como las de un clúster NVIDIA. Tanto la copia y sincronización de BlueXP como la herramienta de migración XCP se utilizan para la migración de datos de NFS a NFS de NetApp ONTAP.

## <span id="page-7-0"></span>**GPFS a NFS de ONTAP de NetApp**

En esta validación, utilizamos cuatro servidores como servidores de disco compartido de red (NSD) para proporcionar discos físicos para GPFS. GPFS se crea en la parte superior de los discos NSD para exportarlos como exportaciones NFS, de modo que los clientes NFS puedan acceder a ellos, como se muestra en la siguiente figura. Utilizamos XCP para copiar los datos de GPFS- exportó NFS a un volumen NFS de NetApp.

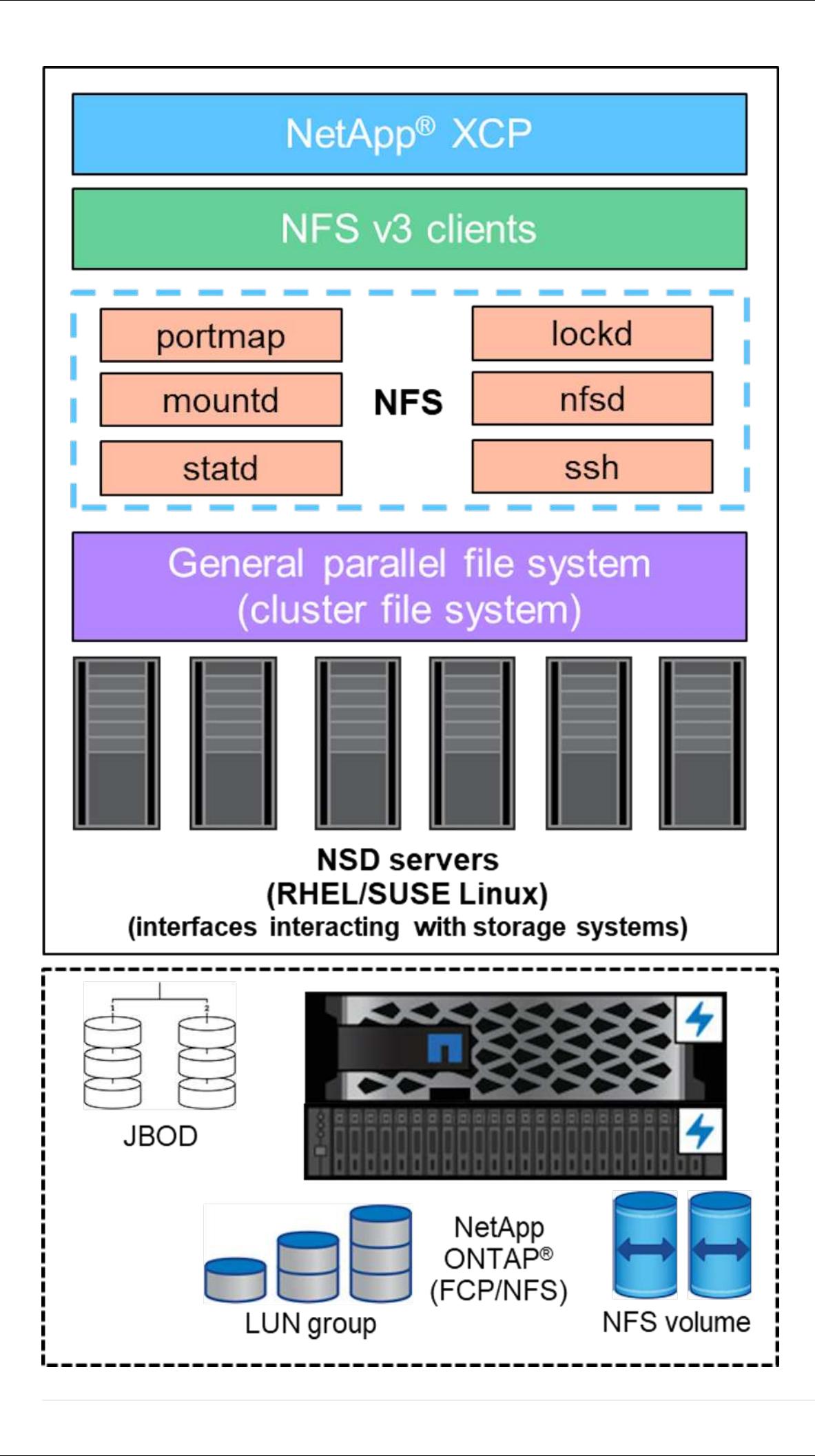

### **Aspectos básicos GPFS**

Los siguientes tipos de nodo se utilizan en GPFS:

- **Nodo Admin.** especifica un campo opcional que contiene un nombre de nodo utilizado por los comandos de administración para comunicarse entre nodos. Por ejemplo, el nodo de administración mastr-51.netapp.com se puede pasar una comprobación de red a los demás nodos del clúster.
- **Nodo de quórum.** determina si se incluye un nodo en el grupo de nodos a partir del cual se deriva el quórum. Necesita al menos un nodo como nodo de quórum.
- **Nodo del administrador.** indica si un nodo forma parte del grupo de nodos desde el que se pueden seleccionar los administradores del sistema de archivos y los gestores de token. Se recomienda definir más de un nodo como nodo de gestión. La cantidad de nodos que designe como administrador depende de la carga de trabajo y el número de licencias de servidores GPFS que tenga. Si ejecuta trabajos paralelos grandes, es posible que necesite más nodos de gestión que en un clúster de cuatro nodos que admita una aplicación web.
- **Servidor NSD.** el servidor que prepara cada disco físico para su uso con GPFS.
- **Nodo de protocolo.** el nodo que comparte datos GPFS directamente a través de cualquier protocolo Secure Shell (SSH) con el NFS. Este nodo requiere una licencia de servidor GPFS.

### **Lista de operaciones para GPFS, NFS y XCP**

En esta sección se proporciona la lista de operaciones que crean GPFS, exportan GPFS como una exportación NFS y transfieren los datos mediante XCP.

#### **Cree GPFS**

Para crear GPFS, complete los siguientes pasos:

- 1. Descargue e instale el acceso a datos a escala de espectro para la versión Linux en uno de los servidores.
- 2. Instale el paquete de requisitos previos (chef, por ejemplo) en todos los nodos y deshabilite Security-Enhanced Linux (SELinux) en todos los nodos.
- 3. Configure el nodo de instalación y añada el nodo admin y el nodo GPFS al archivo de definición de clúster.
- 4. Añada el nodo de gestión, el nodo de quórum, los servidores NSD y el nodo GPFS.
- 5. Añada los nodos GUI, admin y GPFS y añada un servidor GUI adicional, si es necesario.
- 6. Añada otro nodo GPFS y compruebe la lista de todos los nodos.
- 7. Especifique un nombre de clúster, un perfil, un binario de shell remoto, un binario de copia de archivos remota y un rango de puertos que se establecerá en todos los nodos GPFS en el archivo de definición de clúster.
- 8. Vea las opciones de configuración de GPFS y añada un nodo de administración adicional.
- 9. Deshabilite la recogida de datos y cargue el paquete de datos en el Centro de soporte de IBM.
- 10. Habilite NTP y realice las comprobaciones previas de las configuraciones antes de realizar la instalación.
- 11. Configurar, crear y comprobar los discos NSD.
- 12. Cree el GPFS.
- 13. Monte el GPFS.
- 14. Verifique y proporcione los permisos necesarios para el GPFS.
- 15. Verifique que GPFS lea y escriba mediante la ejecución del dd comando.

#### **Exporte GPFS a NFS**

Para exportar GPFS a NFS, complete los siguientes pasos:

- 1. Exporte GPFS como NFS a través de la /etc/exports archivo.
- 2. Instale los paquetes de servidor NFS necesarios.
- 3. Inicie el servicio NFS.
- 4. Enumere los archivos de los en GPFS para validar el cliente NFS.

### **Configuración del cliente NFS**

Para configurar el cliente NFS, realice los siguientes pasos:

- 1. Exporte el GPFS como NFS a través del /etc/exports archivo.
- 2. Inicie los servicios del cliente NFS.
- 3. Monte el GPFS a través del protocolo NFS en el cliente NFS.
- 4. Valide la lista de archivos GPFS en la carpeta montada de NFS.
- 5. Mueva los datos de GPFS exportados NFS a NFS de NetApp mediante XCP.
- 6. Valide los archivos GPFS en el cliente NFS.

## <span id="page-10-0"></span>**HDFS y MapR-FS para NFS de ONTAP**

Para esta solución, NetApp validó la migración de datos de un lago de datos (HDFS) y datos de clúster de MapR a NFS de ONTAP. Los datos residían en MapR-FS y HDFS. XCP de NetApp presentó una nueva función que migra directamente los datos de un sistema de archivos distribuido como HDFS y MapR-FS a NFS de ONTAP. XCP utiliza subprocesos asíncronos y llamadas a la API C de HDFS para comunicar y transferir datos de MapR- FS y HDFS.

La siguiente figura muestra la migración de datos del lago de datos (HDFS) y MapR-FS a NFS de ONTAP. Con esta nueva función, no es necesario exportar el origen como recurso compartido NFS.

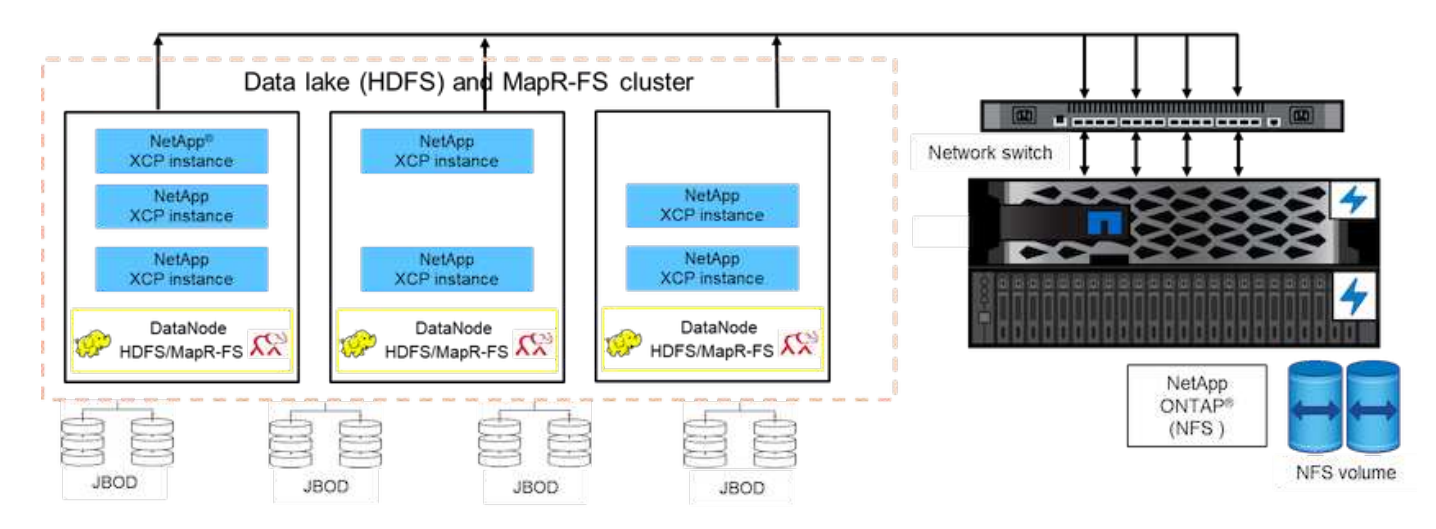

### **¿Por qué los clientes cambian de HDFS y MapR-FS a NFS?**

La mayoría de las distribuciones de Hadoop como Cloudera y Hortonworks utilizan HDFS y las distribuciones de MapR utilizan su propio sistema de archivos denominado MAPR-FS para almacenar datos. Los datos de HDFS y MapR-FS proporcionan información valiosa a los científicos de datos que pueden aprovecharse en aprendizaje automático (ML) y aprendizaje profundo (DL). Los datos en HDFS y MapR-FS no son compartidos, lo que significa que otras aplicaciones no pueden usarla. Los clientes buscan datos compartidos, especialmente en el sector bancario, donde varias aplicaciones utilizan los datos confidenciales de los clientes. La última versión de Hadoop (3.x o posterior) admite un origen de datos NFS, al que se puede acceder sin necesidad de software adicional de terceros. Con la nueva función XCP de NetApp, los datos pueden moverse directamente desde HDFS y MapR-FS a NFS de NetApp para proporcionar acceso a varias aplicaciones

Las pruebas se realizaron en Amazon Web Services (AWS) para transferir los datos de MapR-FS a NFS para la prueba de rendimiento inicial con 12 nodos MAPR y 4 servidores NFS.

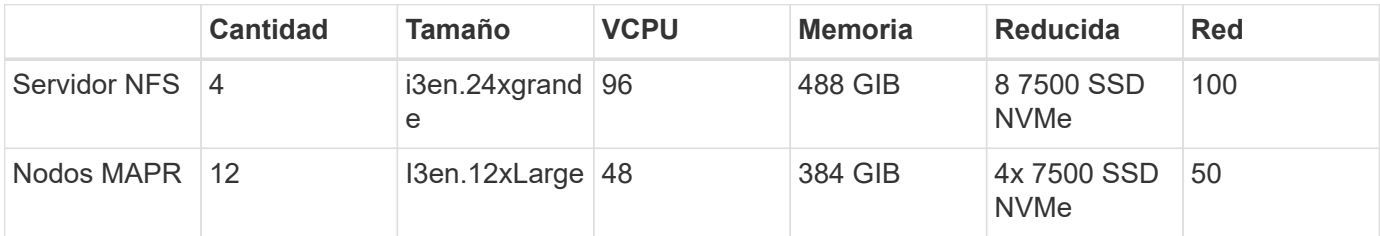

Basándonos en la prueba inicial, obtuvimos un rendimiento de 20 Gbps y pudimos transferir 2 PB por día de datos.

Para obtener más información acerca de la migración de datos HDFS sin exportar HDFS a NFS, consulte la sección «pasos de puesta en marcha: NAS» en ["TR-4863: TR-4863: Directrices sobre las mejores prácticas](https://docs.netapp.com/us-en/netapp-solutions/xcp/xcp-bp-deployment-steps.html) [para NetApp XCP: Movimiento de datos, migración de archivos y análisis".](https://docs.netapp.com/us-en/netapp-solutions/xcp/xcp-bp-deployment-steps.html)

## <span id="page-11-0"></span>**Beneficios empresariales**

Mover datos de análisis de Big Data a IA proporciona los siguientes beneficios:

- La capacidad de extraer datos de diferentes sistemas de archivos Hadoop y GPFS en un sistema de almacenamiento NFS unificado
- Una forma automatizada e integrada en Hadoop de transferir datos
- Reducción del coste del desarrollo de bibliotecas para el traslado de datos desde sistemas de archivos Hadoop
- Máximo rendimiento mediante el procesamiento agregado de varias interfaces de red desde una única fuente de datos mediante NIPAM
- Métodos programados y bajo demanda para la transferencia de datos
- La eficiencia del almacenamiento y la capacidad de gestión empresarial para los datos de NFS unificados mediante el software de gestión de datos ONTAP
- Coste cero del movimiento de datos con el método de transferencia de datos de Hadoop

## <span id="page-11-1"></span>**GPFS a pasos detallados de NFS**

En esta sección se proporcionan los pasos detallados necesarios para configurar GPFS

y mover datos a NFS mediante NetApp XCP.

### **Configure GPFS**

1. Descargue e instale Spectrum Scale Data Access para Linux en uno de los servidores.

```
[root@mastr-51 Spectrum_Scale_Data_Access-5.0.3.1-x86_64-Linux-
install_folder]# ls
Spectrum Scale Data Access-5.0.3.1-x86 64-Linux-install
[root@mastr-51 Spectrum_Scale_Data_Access-5.0.3.1-x86_64-Linux-
install folder]# chmod +x Spectrum Scale Data Access-5.0.3.1-x86 64-
Linux-install
[root@mastr-51 Spectrum_Scale_Data_Access-5.0.3.1-x86_64-Linux-
install folder]# ./Spectrum Scale Data Access-5.0.3.1-x86 64-Linux-
install --manifest
manifest
…
<contents removes to save page space>
…
```
2. Instale el paquete de requisitos previos (incluidos el chef y los encabezados del kernel) en todos los nodos.

```
[root@mastr-51 5.0.3.1]# for i in 51 53 136 138 140 ; do ssh
10.63.150.$i "hostname; rpm -ivh /gpfs_install/chef* "; done
mastr-51.netapp.com
warning: /qpfs install/chef-13.6.4-1.el7.x86 64.rpm: Header V4 DSA/SHA1
Signature, key ID 83ef826a: NOKEY
Preparing...
########################################
package chef-13.6.4-1.el7.x86_64 is already installed
mastr-53.netapp.com
warning: /qpfs install/chef-13.6.4-1.el7.x86 64.rpm: Header V4 DSA/SHA1
Signature, key ID 83ef826a: NOKEY
Preparing...
########################################
Updating / installing...
chef-13.6.4-1.el7
########################################
Thank you for installing Chef!
workr-136.netapp.com
warning: /qpfs install/chef-13.6.4-1.el7.x86 64.rpm: Header V4 DSA/SHA1
Signature, key ID 83ef826a: NOKEY
Preparing...
########################################
```
Updating / installing... chef-13.6.4-1.el7 ######################################## Thank you for installing Chef! workr-138.netapp.com warning: /qpfs install/chef-13.6.4-1.el7.x86 64.rpm: Header V4 DSA/SHA1 Signature, key ID 83ef826a: NOKEY Preparing... ######################################## Updating / installing... chef-13.6.4-1.el7 ######################################## Thank you for installing Chef! workr-140.netapp.com warning: /qpfs install/chef-13.6.4-1.el7.x86 64.rpm: Header V4 DSA/SHA1 Signature, key ID 83ef826a: NOKEY Preparing... ######################################## Updating / installing... chef-13.6.4-1.el7 ######################################## Thank you for installing Chef! [root@mastr-51 5.0.3.1]# [root@mastr-51 installer]# for i in 51 53 136 138 140 ; do ssh 10.63.150.\$i "hostname; yumdownloader kernel-headers-3.10.0- 862.3.2.el7.x86\_64 ; rpm -Uvh --oldpackage kernel-headers-3.10.0- 862.3.2.el7.x86\_64.rpm"; done mastr-51.netapp.com Loaded plugins: priorities, product-id, subscription-manager Preparing... ######################################## Updating / installing... kernel-headers-3.10.0-862.3.2.el7 ######################################## Cleaning up / removing... kernel-headers-3.10.0-957.21.2.el7 ######################################## mastr-53.netapp.com Loaded plugins: product-id, subscription-manager Preparing... ######################################## Updating / installing... kernel-headers-3.10.0-862.3.2.el7 ######################################## Cleaning up / removing... kernel-headers-3.10.0-862.11.6.el7

```
########################################
workr-136.netapp.com
Loaded plugins: product-id, subscription-manager
Repository ambari-2.7.3.0 is listed more than once in the configuration
Preparing...
########################################
Updating / installing...
kernel-headers-3.10.0-862.3.2.el7
########################################
Cleaning up / removing...
kernel-headers-3.10.0-862.11.6.el7
########################################
workr-138.netapp.com
Loaded plugins: product-id, subscription-manager
Preparing...
########################################
package kernel-headers-3.10.0-862.3.2.el7.x86_64 is already installed
workr-140.netapp.com
Loaded plugins: product-id, subscription-manager
Preparing...
########################################
Updating / installing...
kernel-headers-3.10.0-862.3.2.el7
########################################
Cleaning up / removing...
kernel-headers-3.10.0-862.11.6.el7
########################################
[root@mastr-51 installer]#
```
3. Desactive SELinux en todos los nodos.

```
[root@mastr-51 5.0.3.1]# for i in 51 53 136 138 140 ; do ssh
10.63.150.$i "hostname; sudo setenforce 0"; done
mastr-51.netapp.com
setenforce: SELinux is disabled
mastr-53.netapp.com
setenforce: SELinux is disabled
workr-136.netapp.com
setenforce: SELinux is disabled
workr-138.netapp.com
setenforce: SELinux is disabled
workr-140.netapp.com
setenforce: SELinux is disabled
[root@mastr-51 5.0.3.1]#
```
4. Configure el nodo de instalación.

```
[root@mastr-51 installer]# ./spectrumscale setup -s 10.63.150.51
[ INFO ] Installing prerequisites for install node
[ INFO ] Existing Chef installation detected. Ensure the PATH is
configured so that chef-client and knife commands can be run.
[ INFO ] Your control node has been configured to use the IP
10.63.150.51 to communicate with other nodes.
[ INFO ] Port 8889 will be used for chef communication.
[ INFO ] Port 10080 will be used for package distribution.
[ INFO ] Install Toolkit setup type is set to Spectrum Scale (default).
If an ESS is in the cluster, run this command to set ESS mode:
./spectrumscale setup -s server ip -st ess
[ INFO ] SUCCESS
[ INFO ] Tip : Designate protocol, nsd and admin nodes in your
environment to use during install:./spectrumscale -v node add <node> -p
-a -n
[root@mastr-51 installer]#
```
5. Añada el nodo administrador y el nodo GPFS al archivo de definición de clúster.

```
[root@mastr-51 installer]# ./spectrumscale node add mastr-51 -a
[ INFO ] Adding node mastr-51.netapp.com as a GPFS node.
[ INFO ] Setting mastr-51.netapp.com as an admin node.
[ INFO ] Configuration updated.
[ INFO ] Tip : Designate protocol or nsd nodes in your environment to
use during install:./spectrumscale node add <node> -p -n
[root@mastr-51 installer]#
```
6. Añada el nodo Manager y el nodo GPFS.

```
[root@mastr-51 installer]# ./spectrumscale node add mastr-53 -m
[ INFO ] Adding node mastr-53.netapp.com as a GPFS node.
[ INFO ] Adding node mastr-53.netapp.com as a manager node.
[root@mastr-51 installer]#
```
7. Añada el nodo de quórum y el nodo GPFS.

```
[root@mastr-51 installer]# ./spectrumscale node add workr-136 -q
[ INFO ] Adding node workr-136.netapp.com as a GPFS node.
[ INFO ] Adding node workr-136.netapp.com as a quorum node.
[root@mastr-51 installer]#
```
8. Añada los servidores NSD y el nodo GPFS.

[root@mastr-51 installer]# ./spectrumscale node add workr-138 -n [ INFO ] Adding node workr-138.netapp.com as a GPFS node. [ INFO ] Adding node workr-138.netapp.com as an NSD server. [ INFO ] Configuration updated. [ INFO ] Tip :If all node designations are complete, add NSDs to your cluster definition and define required filessytems:./spectrumscale nsd add <device> -p <primary node> -s <secondary node> -fs <file system> [root@mastr-51 installer]#

9. Añada los nodos GUI, admin y GPFS.

```
[root@mastr-51 installer]# ./spectrumscale node add workr-136 -g
[ INFO ] Setting workr-136.netapp.com as a GUI server.
[root@mastr-51 installer]# ./spectrumscale node add workr-136 -a
[ INFO ] Setting workr-136.netapp.com as an admin node.
[ INFO ] Configuration updated.
[ INFO ] Tip : Designate protocol or nsd nodes in your environment to
use during install:./spectrumscale node add <node> -p -n
[root@mastr-51 installer]#
```
10. Añadir otro servidor GUI

```
[root@mastr-51 installer]# ./spectrumscale node add mastr-53 -g
[ INFO ] Setting mastr-53.netapp.com as a GUI server.
[root@mastr-51 installer]#
```
11. Añada otro nodo GPFS.

```
[root@mastr-51 installer]# ./spectrumscale node add workr-140
[ INFO ] Adding node workr-140.netapp.com as a GPFS node.
[root@mastr-51 installer]#
```
12. Verifique y enumere todos los nodos.

```
[root@mastr-51 installer]# ./spectrumscale node list
[ INFO ] List of nodes in current configuration:
[ INFO ] [Installer Node]
[ INFO ] 10.63.150.51
[ INFO ]
[ INFO ] [Cluster Details]
[ INFO ] No cluster name configured
[ INFO ] Setup Type: Spectrum Scale
[ INFO ]
[ INFO ] [Extended Features]
[ INFO ] File Audit logging : Disabled
[ INFO ] Watch folder : Disabled
[ INFO ] Management GUI : Enabled
[ INFO ] Performance Monitoring : Disabled
[ INFO ] Callhome : Enabled
[ INFO ]
[ INFO ] GPFS Admin Quorum Manager NSD Protocol
GUI Callhome OS Arch
[ INFO ] Node Node Node Node Server Node
Server Server
[ INFO ] mastr-51.netapp.com X
rhel7 x86_64
[ INFO ] mastr-53.netapp.com X
X rhel7 x86 64
[ INFO ] workr-136.netapp.com X X
X rhel7 x86 64
[ INFO ] workr-138.netapp.com X
rhel7 x86_64
[ INFO ] workr-140.netapp.com
rhel7 x86_64
[ INFO ]
[ INFO ] [Export IP address]
[ INFO ] No export IP addresses configured
[root@mastr-51 installer]#
```
13. Especifique un nombre de clúster en el archivo de definición del clúster.

```
[root@mastr-51 installer]# ./spectrumscale config gpfs -c mastr-
51.netapp.com
[ INFO ] Setting GPFS cluster name to mastr-51.netapp.com
[root@mastr-51 installer]#
```
14. Especifique el perfil.

```
[root@mastr-51 installer]# ./spectrumscale config gpfs -p default
[ INFO ] Setting GPFS profile to default
[root@mastr-51 installer]#
Profiles options: default [gpfsProtocolDefaults], random I/O
[gpfsProtocolsRandomIO], sequential I/O [gpfsProtocolDefaults], random
I/O [gpfsProtocolRandomIO]
```
15. Especifique el binario de shell remoto que debe utilizar GPFS; utilice  $-r$  argument.

```
[root@mastr-51 installer]# ./spectrumscale config gpfs -r /usr/bin/ssh
[ INFO ] Setting Remote shell command to /usr/bin/ssh
[root@mastr-51 installer]#
```
16. Especifique el binario de la copia remota que debe utilizar GPFS; utilice -rc argument.

```
[root@mastr-51 installer]# ./spectrumscale config gpfs -rc /usr/bin/scp
[ INFO ] Setting Remote file copy command to /usr/bin/scp
[root@mastr-51 installer]#
```
17. Especifique el rango de puertos que se establecerá en todos los nodos GPFS; utilice -e argument.

```
[root@mastr-51 installer]# ./spectrumscale config gpfs -e 60000-65000
[ INFO ] Setting GPFS Daemon communication port range to 60000-65000
[root@mastr-51 installer]#
```
18. Vea la configuración de GPFS.

```
[root@mastr-51 installer]# ./spectrumscale config gpfs --list
[ INFO ] Current settings are as follows:
[ INFO ] GPFS cluster name is mastr-51.netapp.com.
[ INFO ] GPFS profile is default.
[ INFO ] Remote shell command is /usr/bin/ssh.
[ INFO ] Remote file copy command is /usr/bin/scp.
[ INFO ] GPFS Daemon communication port range is 60000-65000.
[root@mastr-51 installer]#
```
19. Añada un nodo de administración.

```
[root@mastr-51 installer]# ./spectrumscale node add 10.63.150.53 -a
[ INFO ] Setting mastr-53.netapp.com as an admin node.
[ INFO ] Configuration updated.
[ INFO ] Tip : Designate protocol or nsd nodes in your environment to
use during install:./spectrumscale node add <node> -p -n
[root@mastr-51 installer]#
```
20. Deshabilite la recogida de datos y cargue el paquete de datos en el Centro de soporte de IBM.

```
[root@mastr-51 installer]# ./spectrumscale callhome disable
[ INFO ] Disabling the callhome.
[ INFO ] Configuration updated.
[root@mastr-51 installer]#
```
21. Habilite NTP.

```
[root@mastr-51 installer]# ./spectrumscale config ntp -e on
[root@mastr-51 installer]# ./spectrumscale config ntp -l
[ INFO ] Current settings are as follows:
[ WARN ] No value for Upstream NTP Servers(comma separated IP's with NO
space between multiple IPs) in clusterdefinition file.
[root@mastr-51 installer]# ./spectrumscale config ntp -s 10.63.150.51
[ WARN ] The NTP package must already be installed and full
bidirectional access to the UDP port 123 must be allowed.
[ WARN ] If NTP is already running on any of your nodes, NTP setup will
be skipped. To stop NTP run 'service ntpd stop'.
[ WARN ] NTP is already on
[ INFO ] Setting Upstream NTP Servers(comma separated IP's with NO
space between multiple IPs) to 10.63.150.51
[root@mastr-51 installer]# ./spectrumscale config ntp -e on
[ WARN ] NTP is already on
[root@mastr-51 installer]# ./spectrumscale config ntp -l
[ INFO ] Current settings are as follows:
[ INFO ] Upstream NTP Servers(comma separated IP's with NO space
between multiple IPs) is 10.63.150.51.
[root@mastr-51 installer]#
[root@mastr-51 installer]# service ntpd start
Redirecting to /bin/systemctl start ntpd.service
[root@mastr-51 installer]# service ntpd status
Redirecting to /bin/systemctl status ntpd.service
● ntpd.service - Network Time Service
     Loaded: loaded (/usr/lib/systemd/system/ntpd.service; enabled; vendor
preset: disabled)
```

```
  Active: active (running) since Tue 2019-09-10 14:20:34 UTC; 1s ago
    Process: 2964 ExecStart=/usr/sbin/ntpd -u ntp:ntp $OPTIONS
(code=exited, status=0/SUCCESS)
 Main PID: 2965 (ntpd)
     CGroup: /system.slice/ntpd.service
             └─2965 /usr/sbin/ntpd -u ntp:ntp -g
Sep 10 14:20:34 mastr-51.netapp.com ntpd[2965]: ntp_io: estimated max
descriptors: 1024, initial socket boundary: 16
Sep 10 14:20:34 mastr-51.netapp.com ntpd[2965]: Listen and drop on 0
v4wildcard 0.0.0.0 UDP 123
Sep 10 14:20:34 mastr-51.netapp.com ntpd[2965]: Listen and drop on 1
v6wildcard :: UDP 123
Sep 10 14:20:34 mastr-51.netapp.com ntpd[2965]: Listen normally on 2 lo
127.0.0.1 UDP 123
Sep 10 14:20:34 mastr-51.netapp.com ntpd[2965]: Listen normally on 3
enp4s0f0 10.63.150.51 UDP 123
Sep 10 14:20:34 mastr-51.netapp.com ntpd[2965]: Listen normally on 4 lo
::1 UDP 123
Sep 10 14:20:34 mastr-51.netapp.com ntpd[2965]: Listen normally on 5
enp4s0f0 fe80::219:99ff:feef:99fa UDP 123
Sep 10 14:20:34 mastr-51.netapp.com ntpd[2965]: Listening on routing
socket on fd #22 for interface updates
Sep 10 14:20:34 mastr-51.netapp.com ntpd[2965]: 0.0.0.0 c016 06 restart
Sep 10 14:20:34 mastr-51.netapp.com ntpd[2965]: 0.0.0.0 c012 02 freq_set
kernel 11.890 PPM
[root@mastr-51 installer]#
```
22. Compruebe previamente las configuraciones antes de instalar.

[root@mastr-51 installer]# ./spectrumscale install -pr [ INFO ] Logging to file: /usr/lpp/mmfs/5.0.3.1/installer/logs/INSTALL-PRECHECK-10-09-2019\_14:51:43.log [ INFO ] Validating configuration [ INFO ] Performing Chef (deploy tool) checks. [ WARN ] NTP is already running on: mastr-51.netapp.com. The install toolkit will no longer setup NTP. [ INFO ] Node(s): ['workr-138.netapp.com'] were defined as NSD node(s) but the toolkit has not been told about any NSDs served by these node(s) nor has the toolkit been told to create new NSDs on these node(s). The install will continue and these nodes will be assigned server licenses. If NSDs are desired, either add them to the toolkit with <./spectrumscale nsd add> followed by a <./spectrumscale install> or add them manually afterwards using mmcrnsd. [ INFO ] Install toolkit will not configure file audit logging as it has been disabled. [ INFO ] Install toolkit will not configure watch folder as it has been disabled. [ INFO ] Checking for knife bootstrap configuration... [ INFO ] Performing GPFS checks. [ INFO ] Running environment checks [ INFO ] Skipping license validation as no existing GPFS cluster detected. [ INFO ] Checking pre-requisites for portability layer. [ INFO ] GPFS precheck OK [ INFO ] Performing Performance Monitoring checks. [ INFO ] Running environment checks for Performance Monitoring [ INFO ] Performing GUI checks. [ INFO ] Performing FILE AUDIT LOGGING checks. [ INFO ] Running environment checks for file Audit logging [ INFO ] Network check from admin node workr-136.netapp.com to all other nodes in the cluster passed [ INFO ] Network check from admin node mastr-51.netapp.com to all other nodes in the cluster passed [ INFO ] Network check from admin node mastr-53.netapp.com to all other nodes in the cluster passed [ INFO ] The install toolkit will not configure call home as it is disabled. To enable call home, use the following CLI command: ./spectrumscale callhome enable [ INFO ] Pre-check successful for install. [ INFO ] Tip : ./spectrumscale install [root@mastr-51 installer]#

```
23. Configure los discos NSD.
```

```
[root@mastr-51 cluster-test]# cat disk.1st
%nsd: device=/dev/sdf
nsd=nsd1
servers=workr-136
usage=dataAndMetadata
failureGroup=1
%nsd: device=/dev/sdf
nsd=nsd2
servers=workr-138
usage=dataAndMetadata
failureGroup=1
```
24. Cree los discos NSD.

```
[root@mastr-51 cluster-test]# mmcrnsd -F disk.1st -v no
mmcrnsd: Processing disk sdf
mmcrnsd: Processing disk sdf
mmcrnsd: Propagating the cluster configuration data to all
   affected nodes. This is an asynchronous process.
[root@mastr-51 cluster-test]#
```
25. Compruebe el estado del disco de NSD.

```
[root@mastr-51 cluster-test]# mmlsnsd
 File system Disk name NSD servers
------------------------------------------------------------------------
---
 (free disk) nsd1 workr-136.netapp.com
 (free disk) nsd2 workr-138.netapp.com
[root@mastr-51 cluster-test]#
```
26. Cree el GPFS.

```
[root@mastr-51 cluster-test]# mmcrfs gpfs1 -F disk.1st -B 1M -T /gpfs1
The following disks of gpfs1 will be formatted on node workr-
136.netapp.com:
     nsd1: size 3814912 MB
      nsd2: size 3814912 MB
Formatting file system ...
Disks up to size 33.12 TB can be added to storage pool system.
Creating Inode File
Creating Allocation Maps
Creating Log Files
Clearing Inode Allocation Map
Clearing Block Allocation Map
Formatting Allocation Map for storage pool system
Completed creation of file system /dev/gpfs1.
mmcrfs: Propagating the cluster configuration data to all
    affected nodes. This is an asynchronous process.
[root@mastr-51 cluster-test]#
```
27. Monte el GPFS.

```
[root@mastr-51 cluster-test]# mmmount all -a
Tue Oct 8 18:05:34 UTC 2019: mmmount: Mounting file systems ...
[root@mastr-51 cluster-test]#
```
28. Compruebe y proporcione los permisos necesarios para el GPFS.

[root@mastr-51 cluster-test]# mmlsdisk gpfs1 disk driver sector failure holds holds storage name type size group metadata data status availability pool ------------ -------- ------ ----------- -------- ----- ------------- ------------ ----------- nsd1 nsd 512 1 Yes Yes ready up system nsd2 nsd 512 1 Yes Yes ready up system [root@mastr-51 cluster-test]# [root@mastr-51 cluster-test]# for i in 51 53 136 138 ; do ssh 10.63.150.\$i "hostname; chmod 777 /gpfs1" ; done; mastr-51.netapp.com mastr-53.netapp.com workr-136.netapp.com workr-138.netapp.com [root@mastr-51 cluster-test]#

29. Compruebe el GPFS de lectura y escritura, mediante la ejecución del dd comando.

```
[root@mastr-51 cluster-test]# dd if=/dev/zero of=/gpfs1/testfile
bs=1024M count=5
5+0 records in
5+0 records out
5368709120 bytes (5.4 GB) copied, 8.3981 s, 639 MB/s
[root@mastr-51 cluster-test]# for i in 51 53 136 138 ; do ssh
10.63.150.$i "hostname; ls -ltrh /gpfs1" ; done;
mastr-51.netapp.com
total 5.0G
-rw-r--r-- 1 root root 5.0G Oct 8 18:10 testfile
mastr-53.netapp.com
total 5.0G
-rw-r--r-- 1 root root 5.0G Oct 8 18:10 testfile
workr-136.netapp.com
total 5.0G
-rw-r--r-- 1 root root 5.0G Oct 8 18:10 testfile
workr-138.netapp.com
total 5.0G
-rw-r--r-- 1 root root 5.0G Oct 8 18:10 testfile
[root@mastr-51 cluster-test]#
```
### **Exporte GPFS a NFS**

Para exportar GPFS a NFS, complete los siguientes pasos:

1. Exporte el GPFS como NFS a través del /etc/exports archivo.

```
[root@mastr-51 gpfs1]# cat /etc/exports
\sqrt{gpfsl} * (rw, fsid=745)
[root@mastr-51 gpfs1]
```
2. Instale los paquetes de servidor NFS necesarios.

```
[root@mastr-51 ~]# yum install rpcbind
Loaded plugins: priorities, product-id, search-disabled-repos,
subscription-manager
Resolving Dependencies
--> Running transaction check
---> Package rpcbind.x86 64 0:0.2.0-47.el7 will be updated
---> Package rpcbind.x86 64 0:0.2.0-48.el7 will be an update
--> Finished Dependency Resolution
Dependencies Resolved
========================================================================
========================================================================
========================================================================
======================
Package Architecture and the contract of the contract of the contract of the contract of the contract of the contract of the contract of the contract of the contract of the contract of the contract of the contract of the c
Version Repository Repository
Size
========================================================================
========================================================================
========================================================================
======================
Updating:
 rpcbind x86_64
0.2.0-48.el7 rhel-7-
server-rpms 60 k
Transaction Summary
========================================================================
========================================================================
========================================================================
======================
Upgrade 1 Package
```

```
Total download size: 60 k
Is this ok [y/d/N]: y
Downloading packages:
No Presto metadata available for rhel-7-server-rpms
rpcbind-0.2.0-48.el7.x86_64.rpm
| 60 kB 00:00:00
Running transaction check
Running transaction test
Transaction test succeeded
Running transaction
   Updating : rpcbind-0.2.0-48.el7.x86_64
1/2
   Cleanup : rpcbind-0.2.0-47.el7.x86_64
2/2
   Verifying : rpcbind-0.2.0-48.el7.x86_64
1/2
 Verifying : rpcbind-0.2.0-47.el7.x86 64
2/2
Updated:
   rpcbind.x86_64 0:0.2.0-48.el7
Complete!
[root@mastr-51 ~]#
```
3. Inicie el servicio NFS.

```
[root@mastr-51 ~]# service nfs status
Redirecting to /bin/systemctl status nfs.service
● nfs-server.service - NFS server and services
   Loaded: loaded (/usr/lib/systemd/system/nfs-server.service; disabled;
vendor preset: disabled)
    Drop-In: /run/systemd/generator/nfs-server.service.d
             └─order-with-mounts.conf
     Active: inactive (dead)
[root@mastr-51 ~]# service rpcbind start
Redirecting to /bin/systemctl start rpcbind.service
[root@mastr-51 ~]# service nfs start
Redirecting to /bin/systemctl start nfs.service
[root@mastr-51 ~]# service nfs status
Redirecting to /bin/systemctl status nfs.service
● nfs-server.service - NFS server and services
   Loaded: loaded (/usr/lib/systemd/system/nfs-server.service; disabled;
vendor preset: disabled)
    Drop-In: /run/systemd/generator/nfs-server.service.d
             └─order-with-mounts.conf
     Active: active (exited) since Wed 2019-11-06 16:34:50 UTC; 2s ago
    Process: 24402 ExecStartPost=/bin/sh -c if systemctl -q is-active
gssproxy; then systemctl reload gssproxy ; fi (code=exited,
status=0/SUCCESS)
    Process: 24383 ExecStart=/usr/sbin/rpc.nfsd $RPCNFSDARGS (code=exited,
status=0/SUCCESS)
    Process: 24379 ExecStartPre=/usr/sbin/exportfs -r (code=exited,
status=0/SUCCESS)
  Main PID: 24383 (code=exited, status=0/SUCCESS)
     CGroup: /system.slice/nfs-server.service
Nov 06 16:34:50 mastr-51.netapp.com systemd[1]: Starting NFS server and
services...
Nov 06 16:34:50 mastr-51.netapp.com systemd[1]: Started NFS server and
services.
[root@mastr-51 ~]#
```
4. Enumere los archivos en GPFS para validar el cliente NFS.

[root@mastr-51 gpfs1]# df -Th Filesystem Type Size Used Avail Use% Mounted on /dev/mapper/rhel\_stlrx300s6--22--irmc-root xfs 94G 55G 39G 59% / devtmpfs devtmpfs 32G 0 32G 0% /dev tmpfs tmpfs 32G 0 32G 0% /dev/shm tmpfs tmpfs 32G 3.3G 29G 11% /run tmpfs 32G 0 32G 0% /sys/fs/cgroup /dev/sda7 xfs 9.4G 210M 9.1G 3% /boot tmpfs 6.3G 0 6.3G 0% /run/user/10065 tmpfs 6.3G 0 6.3G 0% /run/user/10068 tmpfs 6.3G 0 6.3G 0% /run/user/10069 10.63.150.213:/nc\_volume3 nfs4 380G 8.0M 380G 1% /mnt tmpfs 6.3G 0 6.3G 0% /run/user/0 gpfs1 gpfs 7.3T 9.1G 7.3T 1% /gpfs1 [root@mastr-51 gpfs1]# [root@mastr-51 ~]# cd /gpfs1 [root@mastr-51 gpfs1]# ls catalog ces gpfs-ces ha testfile [root@mastr-51 gpfs1]# [root@mastr-51 ~]# cd /gpfs1 [root@mastr-51 gpfs1]# ls ces gpfs-ces ha testfile [root@mastr-51 gpfs1]# ls -ltrha total 5.1G dr-xr-xr-x 2 root root 8.0K Jan 1 1970 .snapshots -rw-r--r-- 1 root root 5.0G Oct 8 18:10 testfile dr-xr-xr-x. 30 root root 4.0K Oct 8 18:19 .. drwxr-xr-x 2 root root 4.0K Nov 5 20:02 gpfs-ces drwxr-xr-x 2 root root 4.0K Nov 5 20:04 ha drwxrwxrwx 5 root root 256K Nov 5 20:04 . drwxr-xr-x 4 root root 4.0K Nov 5 20:35 ces [root@mastr-51 gpfs1]#

### **Configure el cliente NFS**

Para configurar el cliente NFS, realice los siguientes pasos:

1. Instale los paquetes en el cliente NFS.

```
[root@hdp2 ~]# yum install nfs-utils rpcbind
Loaded plugins: product-id, search-disabled-repos, subscription-manager
HDP-2.6-GPL-repo-4
| 2.9 kB 00:00:00
HDP-2.6-repo-4
| 2.9 kB 00:00:00
HDP-3.0-GPL-repo-2
| 2.9 kB 00:00:00
HDP-3.0-repo-2
| 2.9 kB 00:00:00
HDP-3.0-repo-3
| 2.9 kB 00:00:00
HDP-3.1-repo-1
| 2.9 kB 00:00:00
HDP-3.1-repo-51
| 2.9 kB 00:00:00
HDP-UTILS-1.1.0.22-repo-1
| 2.9 kB 00:00:00
HDP-UTILS-1.1.0.22-repo-2
| 2.9 kB 00:00:00
HDP-UTILS-1.1.0.22-repo-3
| 2.9 kB 00:00:00
HDP-UTILS-1.1.0.22-repo-4
| 2.9 kB 00:00:00
HDP-UTILS-1.1.0.22-repo-51
| 2.9 kB 00:00:00
ambari-2.7.3.0
| 2.9 kB 00:00:00
epel/x86_64/metalink
| 13 kB 00:00:00
epel
| 5.3 kB 00:00:00
mysql-connectors-community
| 2.5 kB 00:00:00
mysql-tools-community
| 2.5 kB 00:00:00
mysql56-community
| 2.5 kB 00:00:00
rhel-7-server-optional-rpms
| 3.2 kB 00:00:00
```

```
rhel-7-server-rpms
| 3.5 kB 00:00:00
(1/10): mysql-connectors-community/x86_64/primary_db
| 49 kB 00:00:00
(2/10): mysql-tools-community/x86_64/primary_db
| 66 kB 00:00:00
(3/10): epel/x86_64/group_gz
| 90 kB 00:00:00
(4/10): mysql56-community/x86_64/primary_db
| 241 kB 00:00:00
(5/10): rhel-7-server-optional-rpms/7Server/x86_64/updateinfo
| 2.5 MB 00:00:00
(6/10): rhel-7-server-rpms/7Server/x86_64/updateinfo
| 3.4 MB 00:00:00
(7/10): rhel-7-server-optional-rpms/7Server/x86_64/primary_db
| 8.3 MB 00:00:00
(8/10): rhel-7-server-rpms/7Server/x86_64/primary_db
| 62 MB 00:00:01
(9/10): epel/x86 64/primary db
| 6.9 MB 00:00:08
(10/10): epel/x86_64/updateinfo
| 1.0 MB 00:00:13
Resolving Dependencies
--> Running transaction check
---> Package nfs-utils.x86 64 1:1.3.0-0.61.el7 will be updated
---> Package nfs-utils.x86_64 1:1.3.0-0.65.el7 will be an update
---> Package rpcbind.x86_64 0:0.2.0-47.el7 will be updated
--- Package rpcbind.x86 64 0:0.2.0-48.el7 will be an update
--> Finished Dependency Resolution
Dependencies Resolved
========================================================================
==============================================
 Package Arch Version
Repository Size
========================================================================
==============================================
Updating:
 nfs-utils x86_64 1:1.3.0-0.65.el7
rhel-7-server-rpms 412 k
rpcbind x86_64 0.2.0-48.el7
rhel-7-server-rpms 60 k
Transaction Summary
========================================================================
```

```
==============================================
Upgrade 2 Packages
Total download size: 472 k
Is this ok [y/d/N]: y
Downloading packages:
No Presto metadata available for rhel-7-server-rpms
(1/2): rpcbind-0.2.0-48.el7.x86_64.rpm
| 60 kB 00:00:00
(2/2): nfs-utils-1.3.0-0.65.el7.x86_64.rpm
| 412 kB 00:00:00
------------------------------------------------------------------------
----------------------------------------------
Total
1.2 MB/s | 472 kB 00:00:00
Running transaction check
Running transaction test
Transaction test succeeded
Running transaction
 Updating : rpcbind-0.2.0-48.el7.x86 64
1/4
service rpcbind start
 Updating : 1:nfs-utils-1.3.0-0.65.el7.x86 64
2/4
   Cleanup : 1:nfs-utils-1.3.0-0.61.el7.x86_64
3/4
   Cleanup : rpcbind-0.2.0-47.el7.x86_64
4/4
   Verifying : 1:nfs-utils-1.3.0-0.65.el7.x86_64
1/4
   Verifying : rpcbind-0.2.0-48.el7.x86_64
2/4
   Verifying : rpcbind-0.2.0-47.el7.x86_64
3/4
   Verifying : 1:nfs-utils-1.3.0-0.61.el7.x86_64
4/4
Updated:
    nfs-utils.x86_64 1:1.3.0-0.65.el7
rpcbind.x86_64 0:0.2.0-48.el7
Complete!
[root@hdp2 ~]#
```
2. Inicie los servicios del cliente NFS.

```
[root@hdp2 ~]# service rpcbind start
Redirecting to /bin/systemctl start rpcbind.service
  [root@hdp2 ~]#
```
3. Monte el GPFS a través del protocolo NFS en el cliente NFS.

```
[root@hdp2 ~]# mkdir /gpfstest
[root@hdp2 ~]# mount 10.63.150.51:/gpfs1 /gpfstest
[root@hdp2 \sim]# df -h
Filesystem Size Used Avail Use% Mounted on
/dev/mapper/rhel_stlrx300s6--22-root 1.1T 113G 981G 11% /
devtmpfs 126G 0 126G 0% /dev
tmpfs 126G 16K 126G 1% /dev/shm
tmpfs 126G 510M 126G 1% /run
tmpfs 126G 0 126G 0%
/sys/fs/cgroup
/dev/sdd2 197M 191M 6.6M 97% /boot
tmpfs 26G 0 26G 0% /run/user/0
10.63.150.213:/nc_volume2 95G 5.4G 90G 6% /mnt
10.63.150.51:/gpfs1 7.3T 9.1G 7.3T 1% /gpfstest
[root@hdp2 ~]#
```
4. Valide la lista de archivos GPFS en la carpeta montada en NFS.

```
[root@hdp2 ~]# cd /gpfstest/
[root@hdp2 gpfstest]# ls
ces gpfs-ces ha testfile
[root@hdp2 gpfstest]# ls -l
total 5242882
drwxr-xr-x 4 root root 4096 Nov 5 15:35 ces
drwxr-xr-x 2 root root 4096 Nov 5 15:02 gpfs-ces
drwxr-xr-x 2 root root 4096 Nov 5 15:04 ha
-rw-r--r-- 1 root root 5368709120 Oct 8 14:10 testfile
[root@hdp2 gpfstest]#
```
5. Mueva los datos de GPFS- exportaron NFS al NFS de NetApp mediante XCP.

[root@hdp2 linux]# ./xcp copy -parallel 20 10.63.150.51:/gpfs1 10.63.150.213:/nc\_volume2/ XCP 1.4-17914d6; (c) 2019 NetApp, Inc.; Licensed to Karthikeyan Nagalingam [NetApp Inc] until Tue Nov 5 12:39:36 2019 xcp: WARNING: your license will expire in less than one week! You can renew your license at https://xcp.netapp.com xcp: open or create catalog 'xcp': Creating new catalog in '10.63.150.51:/gpfs1/catalog' xcp: WARNING: No index name has been specified, creating one with name: autoname\_copy\_2019-11-11\_12.14.07.805223 xcp: mount '10.63.150.51:/gpfs1': WARNING: This NFS server only supports 1-second timestamp granularity. This may cause sync to fail because changes will often be undetectable. 34 scanned, 32 copied, 32 indexed, 1 giant, 301 MiB in (59.5 MiB/s), 784 KiB out (155 KiB/s), 6s 34 scanned, 32 copied, 32 indexed, 1 giant, 725 MiB in (84.6 MiB/s), 1.77 MiB out (206 KiB/s), 11s 34 scanned, 32 copied, 32 indexed, 1 giant, 1.17 GiB in (94.2 MiB/s), 2.90 MiB out (229 KiB/s), 16s 34 scanned, 32 copied, 32 indexed, 1 giant, 1.56 GiB in (79.8 MiB/s), 3.85 MiB out (194 KiB/s), 21s 34 scanned, 32 copied, 32 indexed, 1 giant, 1.95 GiB in (78.4 MiB/s), 4.80 MiB out (191 KiB/s), 26s 34 scanned, 32 copied, 32 indexed, 1 giant, 2.35 GiB in (80.4 MiB/s), 5.77 MiB out (196 KiB/s), 31s 34 scanned, 32 copied, 32 indexed, 1 giant, 2.79 GiB in (89.6 MiB/s), 6.84 MiB out (218 KiB/s), 36s 34 scanned, 32 copied, 32 indexed, 1 giant, 3.16 GiB in (75.3 MiB/s), 7.73 MiB out (183 KiB/s), 41s 34 scanned, 32 copied, 32 indexed, 1 giant, 3.53 GiB in (75.4 MiB/s), 8.64 MiB out (183 KiB/s), 46s 34 scanned, 32 copied, 32 indexed, 1 giant, 4.00 GiB in (94.4 MiB/s), 9.77 MiB out (230 KiB/s), 51s 34 scanned, 32 copied, 32 indexed, 1 giant, 4.46 GiB in (94.3 MiB/s), 10.9 MiB out (229 KiB/s), 56s 34 scanned, 32 copied, 32 indexed, 1 giant, 4.86 GiB in (80.2 MiB/s), 11.9 MiB out (195 KiB/s), 1m1s Sending statistics... 34 scanned, 33 copied, 34 indexed, 1 giant, 5.01 GiB in (81.8 MiB/s), 12.3 MiB out (201 KiB/s), 1m2s. [root@hdp2 linux]#

6. Valide los archivos GPFS en el cliente NFS.

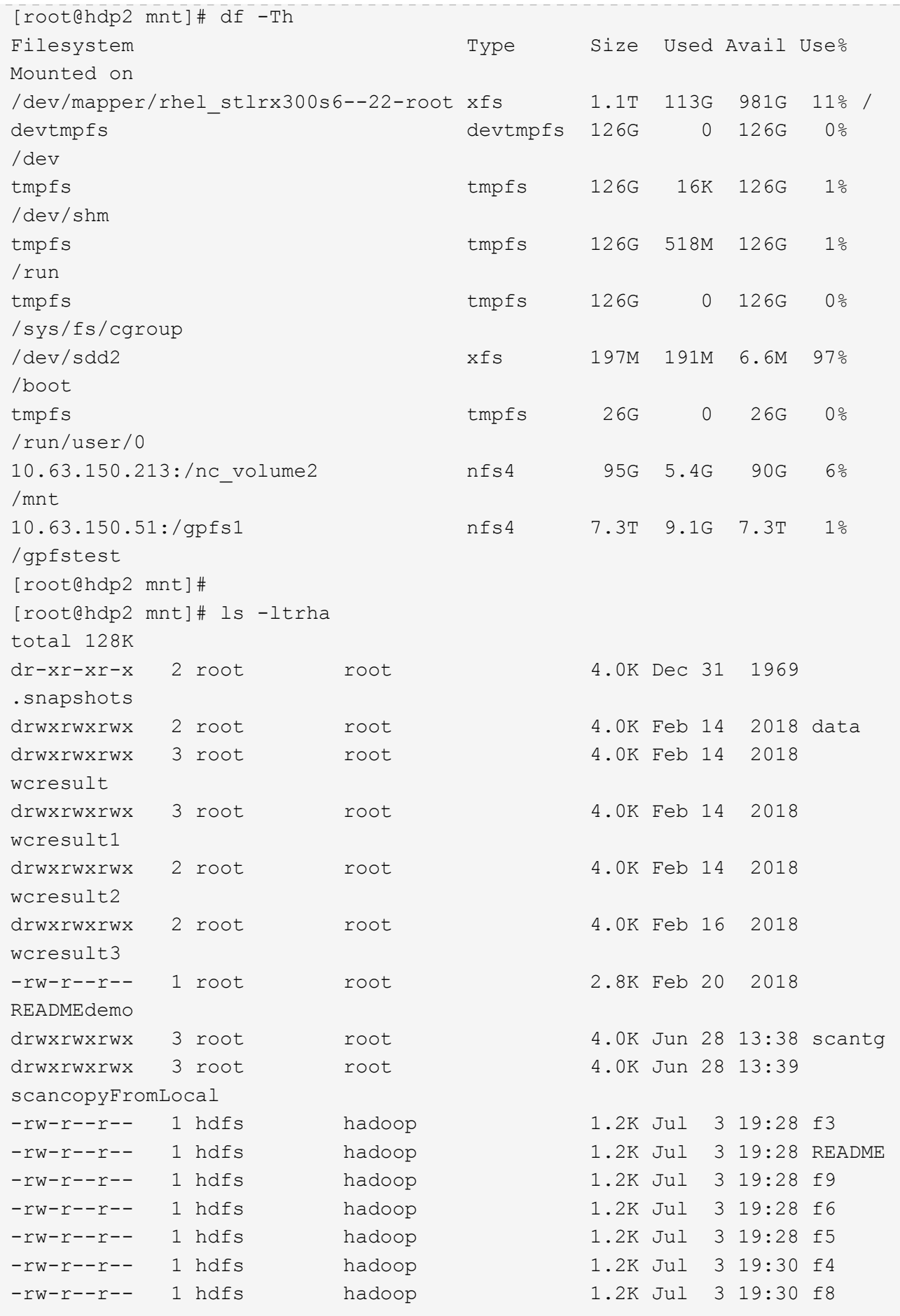

```
-rw-r--r-- 1 hdfs hadoop 1.2K Jul 3 19:30 f2
-rw-r--r-- 1 hdfs hadoop 1.2K Jul 3 19:30 f7
drwxrwxrwx 2 root root 4.0K Jul 9 11:14 test
drwxrwxrwx 3 root root 4.0K Jul 10 16:35
warehouse
drwxr-xr-x 3 10061 tester1 4.0K Jul 15 14:40 sdd1
drwxrwxrwx 3 testeruser1 hadoopkerberosgroup 4.0K Aug 20 17:00
kermkdir
-rw-r--r-- 1 testeruser1 hadoopkerberosgroup 0 Aug 21 14:20 newfile
drwxrwxrwx 2 testeruser1 hadoopkerberosgroup 4.0K Aug 22 10:13
teragen1copy_3
drwxrwxrwx 2 testeruser1 hadoopkerberosgroup 4.0K Aug 22 10:33
teragen2copy_1
-rw-rwxr-- 1 root hdfs 1.2K Sep 19 16:38 R1
drwx------ 3 root root 4.0K Sep 20 17:28 user
-rw-r--r-- 1 root root 5.0G Oct 8 14:10
testfile
drwxr-xr-x 2 root root 4.0K Nov 5 15:02 gpfs-
ces
drwxr-xr-x 2 root root 4.0K Nov 5 15:04 ha
drwxr-xr-x 4 root root 1.0K Nov 5 15:35 ces
dr-xr-xr-x. 26 root root 4.0K Nov 6 11:40..
drwxrwxrwx 21 root root 4.0K Nov 11 12:14 .
drwxrwxrwx 7 nobody nobody 4.0K Nov 11 12:14 catalog
[root@hdp2 mnt]#
```
## <span id="page-35-0"></span>**MAPR-FS para NFS de ONTAP**

Esta sección proporciona los pasos detallados necesarios para mover datos de MapR-FS a NFS de ONTAP mediante NetApp XCP.

- 1. Aprovisione tres LUN por cada nodo de MapR y dé la propiedad de los LUN de todos los nodos de MapR.
- 2. Durante la instalación, seleccione LUN recientemente añadidas para discos de clúster de MapR que se utilizan para MapR-FS.
- 3. Instale un clúster de MapR de acuerdo con ["Documentación de MAPR 6.1".](https://mapr.com/docs/61/install.html)
- 4. Compruebe las operaciones básicas de Hadoop mediante comandos MapReduce como hadoop jar xxx.
- 5. Mantenga los datos de sus clientes en MapR-FS. Por ejemplo, generamos aproximadamente un terabyte de datos de muestra en MapR-FS con Teragen.
- 6. Configure MapR-FS como exportación NFS.
	- a. Deshabilite el servicio nlockmgr en todos los nodos de MapR.

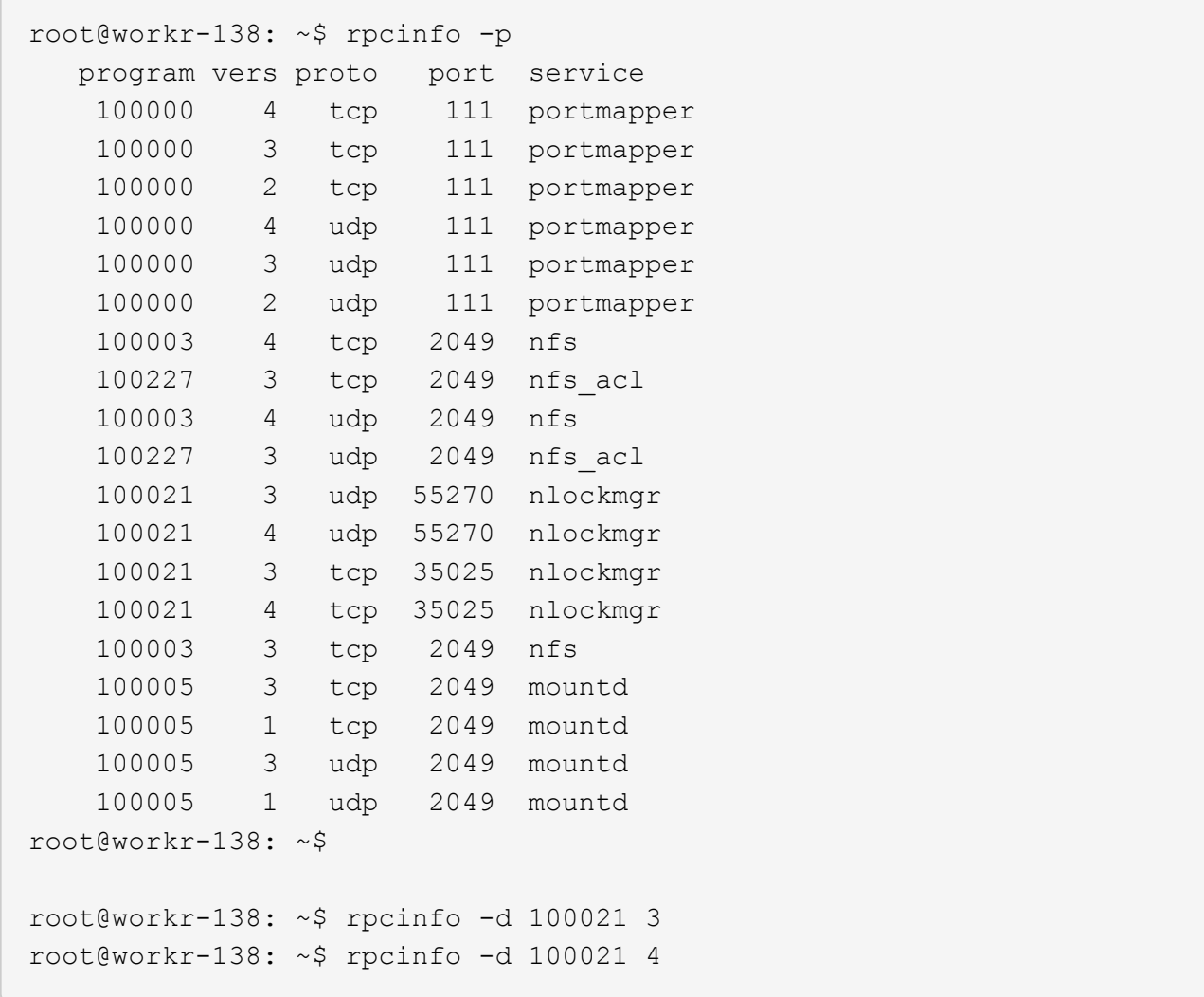

b. Exporte carpetas específicas de MapR-FS en todos los nodos de MapR del /opt/mapr/conf/exports archivo. No exporte la carpeta principal con permisos diferentes al exportar subcarpetas.

```
[mapr@workr-138 ~]$ cat /opt/mapr/conf/exports
# Sample Exports file
# for /mapr exports
# <Path> <exports_control>
#access_control -> order is specific to default
# list the hosts before specifying a default for all
# a.b.c.d,1.2.3.4(ro) d.e.f.g(ro) (rw)
# enforces ro for a.b.c.d & 1.2.3.4 and everybody else is rw
# special path to export clusters in mapr-clusters.conf. To disable
exporting,
# comment it out. to restrict access use the exports control
#
#/mapr (rw)
#karthik
/mapr/my.cluster.com/tmp/testnfs /maprnfs3 (rw)
#to export only certain clusters, comment out the /mapr & uncomment.
#/mapr/clustername (rw)
#to export /mapr only to certain hosts (using exports control)
#/mapr a.b.c.d(rw),e.f.g.h(ro)
# export /mapr/cluster1 rw to a.b.c.d & ro to e.f.g.h (denied for
others)
#/mapr/cluster1 a.b.c.d(rw),e.f.g.h(ro)
# export /mapr/cluster2 only to e.f.g.h (denied for others)
#/mapr/cluster2 e.f.g.h(rw)
# export /mapr/cluster3 rw to e.f.g.h & ro to others
#/mapr/cluster2 e.f.g.h(rw) (ro)
#to export a certain cluster, volume or a subdirectory as an alias,
#comment out /mapr & uncomment
#/mapr/clustername /alias1 (rw)
#/mapr/clustername/vol /alias2 (rw)
#/mapr/clustername/vol/dir /alias3 (rw)
#only the alias will be visible/exposed to the nfs client not the
mapr path, host options as before
[mapr@workr-138 ~]$
```
7. Actualice el servicio NFS de MapR-FS.

root@workr-138: tmp\$ maprcli nfsmgmt refreshexports ERROR (22) - You do not have a ticket to communicate with 127.0.0.1:9998. Retry after obtaining a new ticket using maprlogin root@workr-138: tmp\$ su - mapr [mapr@workr-138 ~]\$ maprlogin password -cluster my.cluster.com [Password for user 'mapr' at cluster 'my.cluster.com': ] MapR credentials of user 'mapr' for cluster 'my.cluster.com' are written to '/tmp/maprticket\_5000' [mapr@workr-138 ~]\$ maprcli nfsmgmt refreshexports

8. Asigne un rango IP virtual a un servidor específico o un conjunto de servidores del clúster de MapR. A continuación, el clúster de MapR asigna una IP a un servidor específico para el acceso a los datos NFS. Las IP posibilitan la alta disponibilidad, lo cual significa que, si se produce un error en un servidor o una red con una IP en particular, se puede utilizar la siguiente IP del rango de IP para el acceso a NFS.

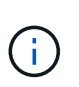

Si desea proporcionar acceso NFS desde todos los nodos de MapR, puede asignar un conjunto de IP virtuales a cada servidor y usar los recursos de cada nodo de MapR para el acceso a datos NFS.

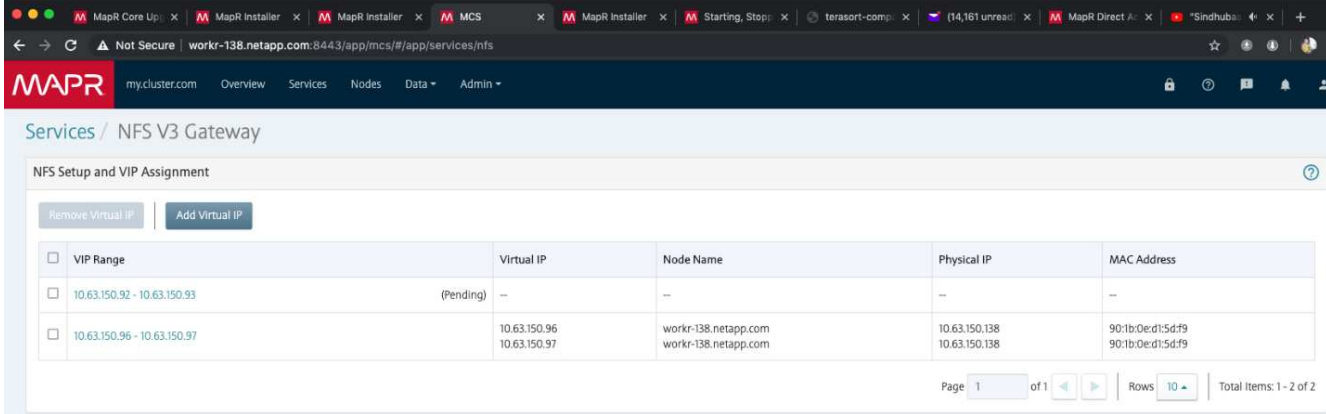

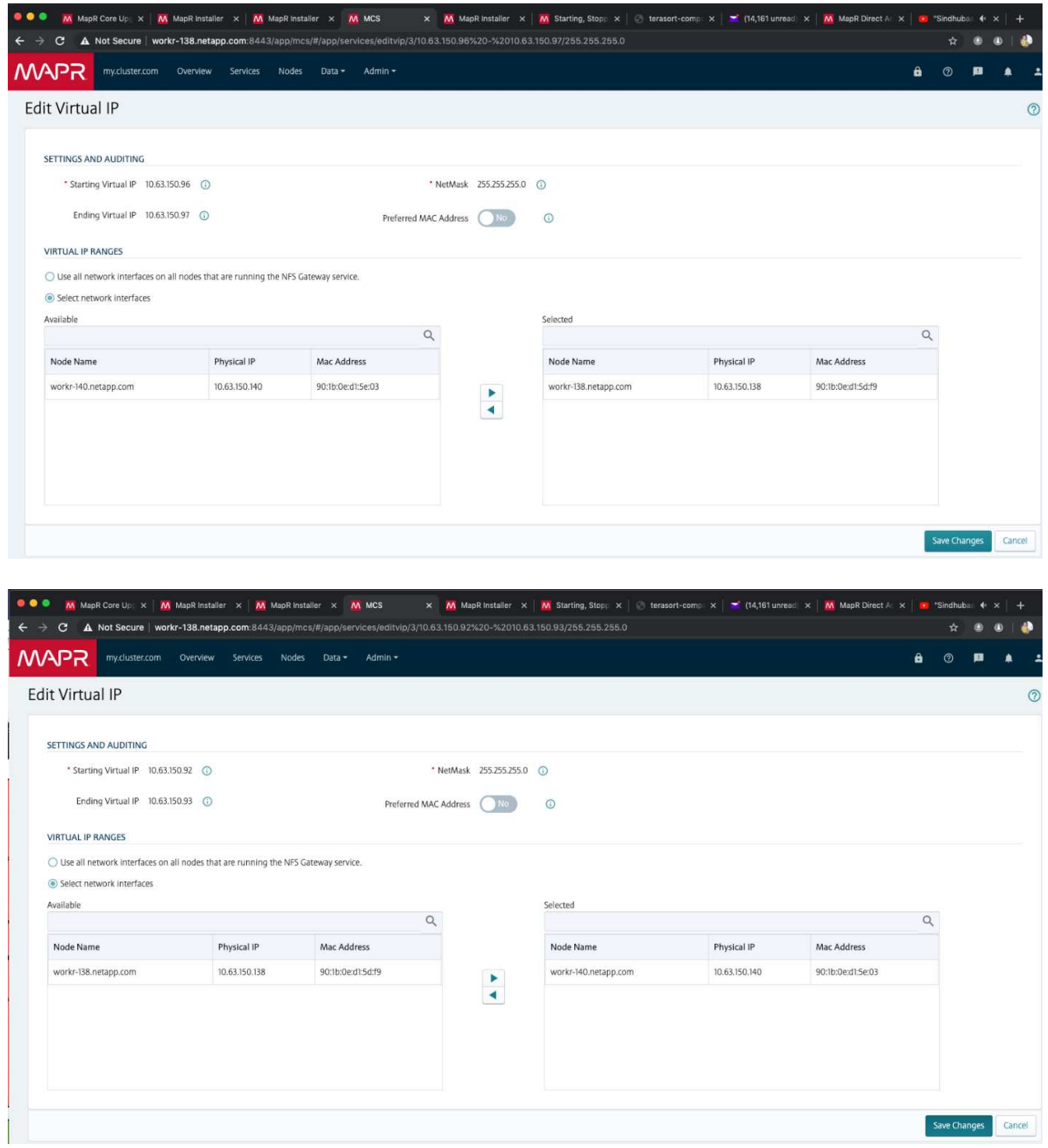

9. Compruebe las IP virtuales asignadas en cada nodo de MapR y utilícela para el acceso a los datos NFS.

root@workr-138: ~\$ ip a 1: lo: <LOOPBACK,UP,LOWER\_UP> mtu 65536 qdisc noqueue state UNKNOWN group default qlen 1000 link/loopback 00:00:00:00:00:00 brd 00:00:00:00:00:00 inet 127.0.0.1/8 scope host lo valid\_lft forever preferred\_lft forever inet6 ::1/128 scope host

```
  valid_lft forever preferred_lft forever
2: ens3f0: <BROADCAST, MULTICAST, UP, LOWER UP> mtu 9000 qdisc mq state UP
group default qlen 1000
      link/ether 90:1b:0e:d1:5d:f9 brd ff:ff:ff:ff:ff:ff
      inet 10.63.150.138/24 brd 10.63.150.255 scope global noprefixroute
ens3f0
         valid_lft forever preferred_lft forever
      inet 10.63.150.96/24 scope global secondary ens3f0:~m0
         valid_lft forever preferred_lft forever
      inet 10.63.150.97/24 scope global secondary ens3f0:~m1
         valid_lft forever preferred_lft forever
      inet6 fe80::921b:eff:fed1:5df9/64 scope link
         valid_lft forever preferred_lft forever
3: eno1: <BROADCAST,MULTICAST,UP,LOWER_UP> mtu 1500 qdisc mq state UP
group default qlen 1000
      link/ether 90:1b:0e:d1:af:b4 brd ff:ff:ff:ff:ff:ff
4: ens3f1: <BROADCAST, MULTICAST, UP, LOWER UP> mtu 1500 qdisc mq state UP
group default qlen 1000
      link/ether 90:1b:0e:d1:5d:fa brd ff:ff:ff:ff:ff:ff
5: eno2: <NO-CARRIER,BROADCAST,MULTICAST,UP> mtu 1500 qdisc mq state
DOWN group default qlen 1000
      link/ether 90:1b:0e:d1:af:b5 brd ff:ff:ff:ff:ff:ff
[root@workr-138: ~$
[root@workr-140 ~]# ip a
1: lo: <LOOPBACK,UP,LOWER_UP> mtu 65536 qdisc noqueue state UNKNOWN
group default qlen 1000
      link/loopback 00:00:00:00:00:00 brd 00:00:00:00:00:00
      inet 127.0.0.1/8 scope host lo
         valid_lft forever preferred_lft forever
      inet6 ::1/128 scope host
         valid_lft forever preferred_lft forever
2: ens3f0: <BROADCAST, MULTICAST, UP, LOWER UP> mtu 9000 qdisc mq state UP
group default qlen 1000
      link/ether 90:1b:0e:d1:5e:03 brd ff:ff:ff:ff:ff:ff
      inet 10.63.150.140/24 brd 10.63.150.255 scope global noprefixroute
ens3f0
       valid lft forever preferred lft forever
    inet 10.63.150.92/24 scope global secondary ens3f0:~m0
         valid_lft forever preferred_lft forever
      inet6 fe80::921b:eff:fed1:5e03/64 scope link noprefixroute
         valid_lft forever preferred_lft forever
3: eno1: <BROADCAST, MULTICAST, UP, LOWER UP> mtu 1500 qdisc mq state UP
group default qlen 1000
      link/ether 90:1b:0e:d1:af:9a brd ff:ff:ff:ff:ff:ff
4: ens3f1: <BROADCAST, MULTICAST, UP, LOWER UP> mtu 1500 qdisc mq state UP
group default qlen 1000
```

```
  link/ether 90:1b:0e:d1:5e:04 brd ff:ff:ff:ff:ff:ff
5: eno2: <NO-CARRIER,BROADCAST,MULTICAST,UP> mtu 1500 qdisc mq state
DOWN group default qlen 1000
      link/ether 90:1b:0e:d1:af:9b brd ff:ff:ff:ff:ff:ff
[root@workr-140 \sim]#
```
10. Monte MapR-FS exportado por NFS con la IP virtual asignada para comprobar la operación NFS. Sin embargo, este paso no es necesario para la transferencia de datos con NetApp XCP.

```
root@workr-138: tmp$ mount -v -t nfs 10.63.150.92:/maprnfs3
/tmp/testmount/
mount.nfs: timeout set for Thu Dec 5 15:31:32 2019
mount.nfs: trying text-based options
'vers=4.1,addr=10.63.150.92,clientaddr=10.63.150.138'
mount.nfs: mount(2): Protocol not supported
mount.nfs: trying text-based options
'vers=4.0,addr=10.63.150.92,clientaddr=10.63.150.138'
mount.nfs: mount(2): Protocol not supported
mount.nfs: trying text-based options 'addr=10.63.150.92'
mount.nfs: prog 100003, trying vers=3, prot=6
mount.nfs: trying 10.63.150.92 prog 100003 vers 3 prot TCP port 2049
mount.nfs: prog 100005, trying vers=3, prot=17
mount.nfs: trying 10.63.150.92 prog 100005 vers 3 prot UDP port 2049
mount.nfs: portmap query retrying: RPC: Timed out
mount.nfs: prog 100005, trying vers=3, prot=6
mount.nfs: trying 10.63.150.92 prog 100005 vers 3 prot TCP port 2049
root@workr-138: tmp$ df -h
Filesystem Size Used Avail Use% Mounted on
/dev/sda7 84G 48G 37G 57% /
devtmpfs 126G 0 126G 0% /dev
tmpfs 126G 0 126G 0% /dev/shm
tmpfs 126G 19M 126G 1% /run
tmpfs 126G 0 126G 0% /sys/fs/cgroup
/dev/sdd1 3.7T 201G 3.5T 6% /mnt/sdd1
/dev/sda6 946M 220M 726M 24% /boot
tmpfs 26G 0 26G 0% /run/user/5000
gpfs1 7.3T 9.1G 7.3T 1% /gpfs1
tmpfs 26G 0 26G 0% /run/user/0
localhost:/mapr 100G 0 100G 0% /mapr
10.63.150.92:/maprnfs3 53T 8.4G 53T 1% /tmp/testmount
root@workr-138: tmp$
```
- 11. Configure XCP de NetApp para transferir datos desde la puerta de enlace NFS de MapR-FS a NFS de ONTAP.
	- a. Configure la ubicación del catálogo para XCP.

```
[root@hdp2 linux]# cat /opt/NetApp/xFiles/xcp/xcp.ini
# Sample xcp config
[xcp]
#catalog = 10.63.150.51:/gpfs1
catalog = 10.63.150.213:/nc volume1
```
b. Copie el archivo de licencia en /opt/NetApp/xFiles/xcp/.

```
root@workr-138: src$ cd /opt/NetApp/xFiles/xcp/
root@workr-138: xcp$ ls -ltrha
total 252K
drwxr-xr-x 3 root root 16 Apr 4 2019 ..
-rw-r--r-- 1 root root 105 Dec 5 19:04 xcp.ini
drwxr-xr-x 2 root root 59 Dec 5 19:04 .
-rw-r--r-- 1 faiz89 faiz89 336 Dec 6 21:12 license
-rw-r--r-- 1 root root 192 Dec 6 21:13 host
-rw-r--r-- 1 root root 236K Dec 17 14:12 xcp.log
root@workr-138: xcp$
```
- c. Active XCP mediante xcp activate comando.
- d. Compruebe el origen de la exportación NFS.

```
[root@hdp2 linux]# ./xcp show 10.63.150.92
XCP 1.4-17914d6; (c) 2019 NetApp, Inc.; Licensed to Karthikeyan
Nagalingam [NetApp Inc] until Wed Feb 5 11:07:27 2020
getting pmap dump from 10.63.150.92 port 111...
getting export list from 10.63.150.92...
sending 1 mount and 4 nfs requests to 10.63.150.92...
== RPC Services ==
'10.63.150.92': TCP rpc services: MNT v1/3, NFS v3/4, NFSACL v3, NLM
v1/3/4, PMAP v2/3/4, STATUS v1
'10.63.150.92': UDP rpc services: MNT v1/3, NFS v4, NFSACL v3, NLM
v1/3/4, PMAP v2/3/4, STATUS v1
== NFS Exports ==
 Mounts Errors Server
       1 0 10.63.150.92
    Space Files Space Files
     Free Free Used Used Export
   52.3 TiB 53.7B 8.36 GiB 53.7B 10.63.150.92:/maprnfs3
== Attributes of NFS Exports ==
drwxr-xr-x --- root root 2 2 10m51s 10.63.150.92:/maprnfs3
1.77 KiB in (8.68 KiB/s), 3.16 KiB out (15.5 KiB/s), 0s.
[root@hdp2 linux]#
```
e. Transfiera los datos con XCP de varios nodos de MapR de varias IP de origen y varias IP de destino (LIF ONTAP).

```
root@workr-138: linux$ ./xcp_yatin copy --parallel 20
10.63.150.96,10.63.150.97:/maprnfs3/tg4
10.63.150.85,10.63.150.86:/datapipeline_dataset/tg4_dest
XCP 1.6-dev; (c) 2019 NetApp, Inc.; Licensed to Karthikeyan
Nagalingam [NetApp Inc] until Wed Feb 5 11:07:27 2020
xcp: WARNING: No index name has been specified, creating one with
name: autoname copy 2019-12-06 21.14.38.652652
xcp: mount '10.63.150.96,10.63.150.97:/maprnfs3/tg4': WARNING: This
NFS server only supports 1-second timestamp granularity. This may
cause sync to fail because changes will often be undetectable.
 130 scanned, 128 giants, 3.59 GiB in (723 MiB/s), 3.60 GiB out (724
MiB/s, 5s
 130 scanned, 128 giants, 8.01 GiB in (889 MiB/s), 8.02 GiB out (890
MiB/s), 11s 130 scanned, 128 giants, 12.6 GiB in (933 MiB/s), 12.6 GiB out (934
MiB/s, 16s
 130 scanned, 128 giants, 16.7 GiB in (830 MiB/s), 16.7 GiB out (831
MiB/s), 21s 130 scanned, 128 giants, 21.1 GiB in (907 MiB/s), 21.1 GiB out (908
MiB/s, 26s
```

```
 130 scanned, 128 giants, 25.5 GiB in (893 MiB/s), 25.5 GiB out (894
MiB/s), 31s 130 scanned, 128 giants, 29.6 GiB in (842 MiB/s), 29.6 GiB out (843
MiB/s), 36s
….
[root@workr-140 linux]# ./xcp_yatin copy --parallel 20
10.63.150.92:/maprnfs3/tg4_2
10.63.150.85,10.63.150.86:/datapipeline_dataset/tg4_2_dest
XCP 1.6-dev; (c) 2019 NetApp, Inc.; Licensed to Karthikeyan
Nagalingam [NetApp Inc] until Wed Feb 5 11:07:27 2020
xcp: WARNING: No index name has been specified, creating one with
name: autoname copy 2019-12-06 21.14.24.637773
xcp: mount '10.63.150.92:/maprnfs3/tg4_2': WARNING: This NFS server
only supports 1-second timestamp granularity. This may cause sync to
fail because changes will often be undetectable.
 130 scanned, 128 giants, 4.39 GiB in (896 MiB/s), 4.39 GiB out (897
MiB/s), 5s
 130 scanned, 128 giants, 9.94 GiB in (1.10 GiB/s), 9.96 GiB out
(1.10 GiB/s), 10s
 130 scanned, 128 giants, 15.4 GiB in (1.09 GiB/s), 15.4 GiB out
(1.09 GiB/s), 15s
 130 scanned, 128 giants, 20.1 GiB in (953 MiB/s), 20.1 GiB out (954
MiB/s, 20s
  130 scanned, 128 giants, 24.6 GiB in (928 MiB/s), 24.7 GiB out (929
MiB/s), 25s
 130 scanned, 128 giants, 29.0 GiB in (877 MiB/s), 29.0 GiB out (878
MiB/s, 31s 130 scanned, 128 giants, 33.2 GiB in (852 MiB/s), 33.2 GiB out (853
MiB/s, 36s
 130 scanned, 128 giants, 37.8 GiB in (941 MiB/s), 37.8 GiB out (942
MiB/s), 41s 130 scanned, 128 giants, 42.0 GiB in (860 MiB/s), 42.0 GiB out (861
MiB/s), 46s
 130 scanned, 128 giants, 46.1 GiB in (852 MiB/s), 46.2 GiB out (853
MiB/s, 51s
 130 scanned, 128 giants, 50.1 GiB in (816 MiB/s), 50.2 GiB out (817
MiB/s), 56s
 130 scanned, 128 giants, 54.1 GiB in (819 MiB/s), 54.2 GiB out (820
MiB/s), 1m1s
 130 scanned, 128 giants, 58.5 GiB in (897 MiB/s), 58.6 GiB out (898
MiB/s), 1m6s 130 scanned, 128 giants, 62.9 GiB in (900 MiB/s), 63.0 GiB out (901
MiB/s), 1m11s
 130 scanned, 128 giants, 67.2 GiB in (876 MiB/s), 67.2 GiB out (877
MiB/s, 1m16s
```
f. Compruebe la distribución de carga en el controlador de almacenamiento.

```
Hadoop-AFF8080::*> statistics show-periodic -interval 2 -iterations 0
-summary true -object nic common -counter rx bytes|tx bytes -node
Hadoop-AFF8080-01 -instance e3b
Hadoop-AFF8080: nic common.e3b: 12/6/2019 15:55:04
  rx_bytes tx_bytes
  -------- --------
      879MB 4.67MB
      856MB 4.46MB
      973MB 5.66MB
     986MB 5.88MB
     945MB 5.30MB
     920MB 4.92MB
     894MB 4.76MB
      902MB 4.79MB
      886MB 4.68MB
      892MB 4.78MB
      908MB 4.96MB
      905MB 4.85MB
      899MB 4.83MB
Hadoop-AFF8080::*> statistics show-periodic -interval 2 -iterations 0
-summary true -object nic common -counter rx bytes|tx bytes -node
Hadoop-AFF8080-01 -instance e9b
Hadoop-AFF8080: nic common.e9b: 12/6/2019 15:55:07
  rx_bytes tx_bytes
  -------- --------
      950MB 4.93MB
     991MB 5.84MB
     959MB 5.63MB
      914MB 5.06MB
      903MB 4.81MB
      899MB 4.73MB
      892MB 4.71MB
      890MB 4.72MB
      905MB 4.86MB
      902MB 4.90MB
```
## <span id="page-45-0"></span>**Dónde encontrar información adicional**

Si quiere más información sobre el contenido de este documento, consulte los siguientes documentos o sitios web:

• Prácticas recomendadas del módulo de análisis local de NetApp

["https://www.netapp.com/us/media/tr-4382.pdf"](https://www.netapp.com/us/media/tr-4382.pdf)

• Prácticas recomendadas y guía de implementación de los volúmenes FlexGroup de NetApp

["https://www.netapp.com/us/media/tr-4571.pdf"](https://www.netapp.com/us/media/tr-4571.pdf)

• Documentación de productos de NetApp

<https://www.netapp.com/us/documentation/index.aspx>

#### **Información de copyright**

Copyright © 2024 NetApp, Inc. Todos los derechos reservados. Imprimido en EE. UU. No se puede reproducir este documento protegido por copyright ni parte del mismo de ninguna forma ni por ningún medio (gráfico, electrónico o mecánico, incluidas fotocopias, grabaciones o almacenamiento en un sistema de recuperación electrónico) sin la autorización previa y por escrito del propietario del copyright.

El software derivado del material de NetApp con copyright está sujeto a la siguiente licencia y exención de responsabilidad:

ESTE SOFTWARE LO PROPORCIONA NETAPP «TAL CUAL» Y SIN NINGUNA GARANTÍA EXPRESA O IMPLÍCITA, INCLUYENDO, SIN LIMITAR, LAS GARANTÍAS IMPLÍCITAS DE COMERCIALIZACIÓN O IDONEIDAD PARA UN FIN CONCRETO, CUYA RESPONSABILIDAD QUEDA EXIMIDA POR EL PRESENTE DOCUMENTO. EN NINGÚN CASO NETAPP SERÁ RESPONSABLE DE NINGÚN DAÑO DIRECTO, INDIRECTO, ESPECIAL, EJEMPLAR O RESULTANTE (INCLUYENDO, ENTRE OTROS, LA OBTENCIÓN DE BIENES O SERVICIOS SUSTITUTIVOS, PÉRDIDA DE USO, DE DATOS O DE BENEFICIOS, O INTERRUPCIÓN DE LA ACTIVIDAD EMPRESARIAL) CUALQUIERA SEA EL MODO EN EL QUE SE PRODUJERON Y LA TEORÍA DE RESPONSABILIDAD QUE SE APLIQUE, YA SEA EN CONTRATO, RESPONSABILIDAD OBJETIVA O AGRAVIO (INCLUIDA LA NEGLIGENCIA U OTRO TIPO), QUE SURJAN DE ALGÚN MODO DEL USO DE ESTE SOFTWARE, INCLUSO SI HUBIEREN SIDO ADVERTIDOS DE LA POSIBILIDAD DE TALES DAÑOS.

NetApp se reserva el derecho de modificar cualquiera de los productos aquí descritos en cualquier momento y sin aviso previo. NetApp no asume ningún tipo de responsabilidad que surja del uso de los productos aquí descritos, excepto aquello expresamente acordado por escrito por parte de NetApp. El uso o adquisición de este producto no lleva implícita ninguna licencia con derechos de patente, de marcas comerciales o cualquier otro derecho de propiedad intelectual de NetApp.

Es posible que el producto que se describe en este manual esté protegido por una o más patentes de EE. UU., patentes extranjeras o solicitudes pendientes.

LEYENDA DE DERECHOS LIMITADOS: el uso, la copia o la divulgación por parte del gobierno están sujetos a las restricciones establecidas en el subpárrafo (b)(3) de los derechos de datos técnicos y productos no comerciales de DFARS 252.227-7013 (FEB de 2014) y FAR 52.227-19 (DIC de 2007).

Los datos aquí contenidos pertenecen a un producto comercial o servicio comercial (como se define en FAR 2.101) y son propiedad de NetApp, Inc. Todos los datos técnicos y el software informático de NetApp que se proporcionan en este Acuerdo tienen una naturaleza comercial y se han desarrollado exclusivamente con fondos privados. El Gobierno de EE. UU. tiene una licencia limitada, irrevocable, no exclusiva, no transferible, no sublicenciable y de alcance mundial para utilizar los Datos en relación con el contrato del Gobierno de los Estados Unidos bajo el cual se proporcionaron los Datos. Excepto que aquí se disponga lo contrario, los Datos no se pueden utilizar, desvelar, reproducir, modificar, interpretar o mostrar sin la previa aprobación por escrito de NetApp, Inc. Los derechos de licencia del Gobierno de los Estados Unidos de América y su Departamento de Defensa se limitan a los derechos identificados en la cláusula 252.227-7015(b) de la sección DFARS (FEB de 2014).

#### **Información de la marca comercial**

NETAPP, el logotipo de NETAPP y las marcas que constan en <http://www.netapp.com/TM>son marcas comerciales de NetApp, Inc. El resto de nombres de empresa y de producto pueden ser marcas comerciales de sus respectivos propietarios.